# IP**位址與網域名稱**

SHI <sup>除網路中有無數的電腦主機,如何在茫茫網海中與其他電腦聯繫呢?本章將</sup> 介紹網際網路的位址及網域名稱,讓同學對網際網路的渾作有基本的認識。

# **15-1** 網際網路的位址

企業、機關、學校、家庭都會有一個地址,郵差、宅急便或快遞才能參照這個地址, 將寄送的物品順利送達。同樣的道理,通上網際網路的每台電腦主機,也都需要有一個涌 訊位址-網際網路協定位址(**I**nternet **P**rotocol **address**, IP address),才能使資料送達 接收端的電腦主機。

# **15-1.1 IP**位址的等級與結構

IP位址相當於電腦主機在網際網路上的門牌號碼,它是由**4**個數值所組成,每個數值介 於**0**~**255**之間,數值與數值間以 **"."** 隔開,在「命令提示字元」視窗中即可查詢自己電腦的 IP位址(圖15-1)。

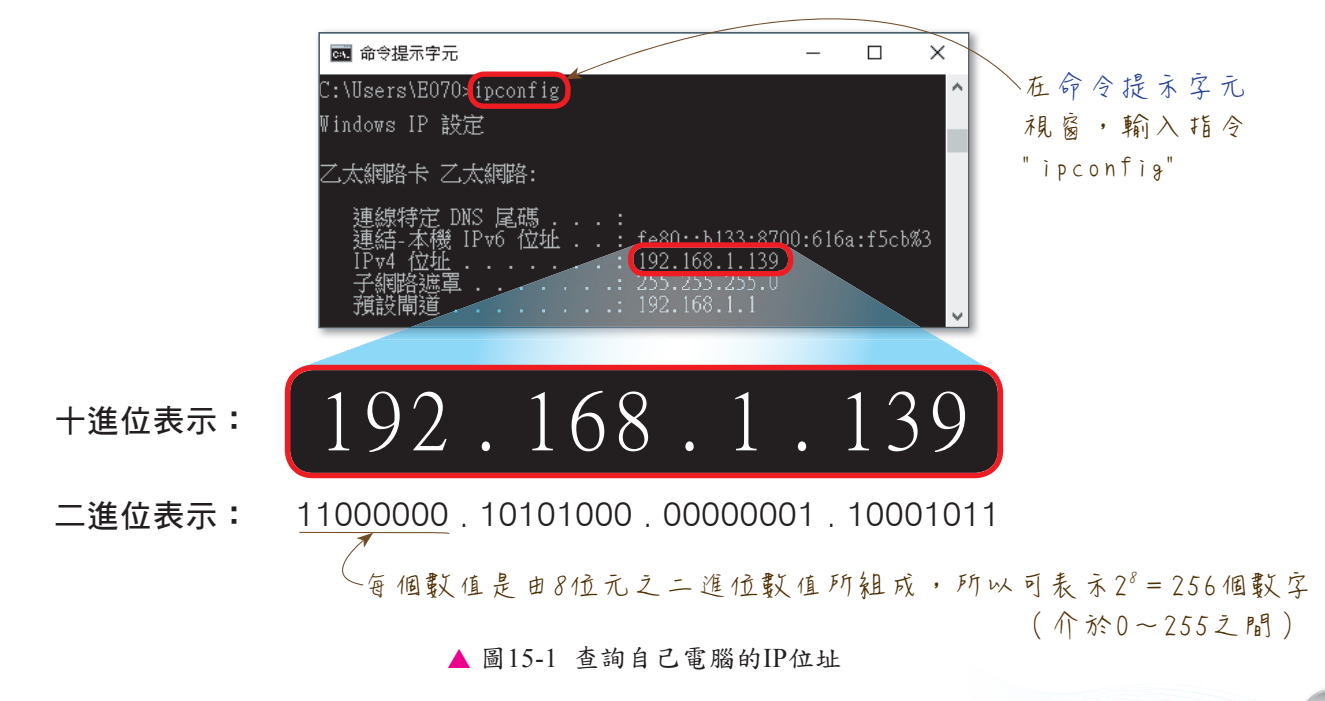

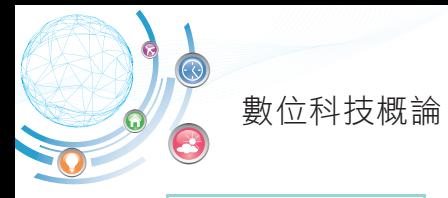

# **IP**位址的等級

在大型企業中,因為電腦設備多,相對需要較多的IP位址,而小型企業則只需較少的 IP位址,所以不同機構對IP位址的需求量有所不同。因此IP位址的管理機構將IP位址的 等級由大到小分為A、B、C、D、E等5種等級,以有效分配IP位址的使用。

不同的網路等級所使用的IP位址有不同的範圍,其分辨等級的方式,是依據IP位址中 的第1個數值範圍來辨別。表15-1為Class A~E等級的比較。

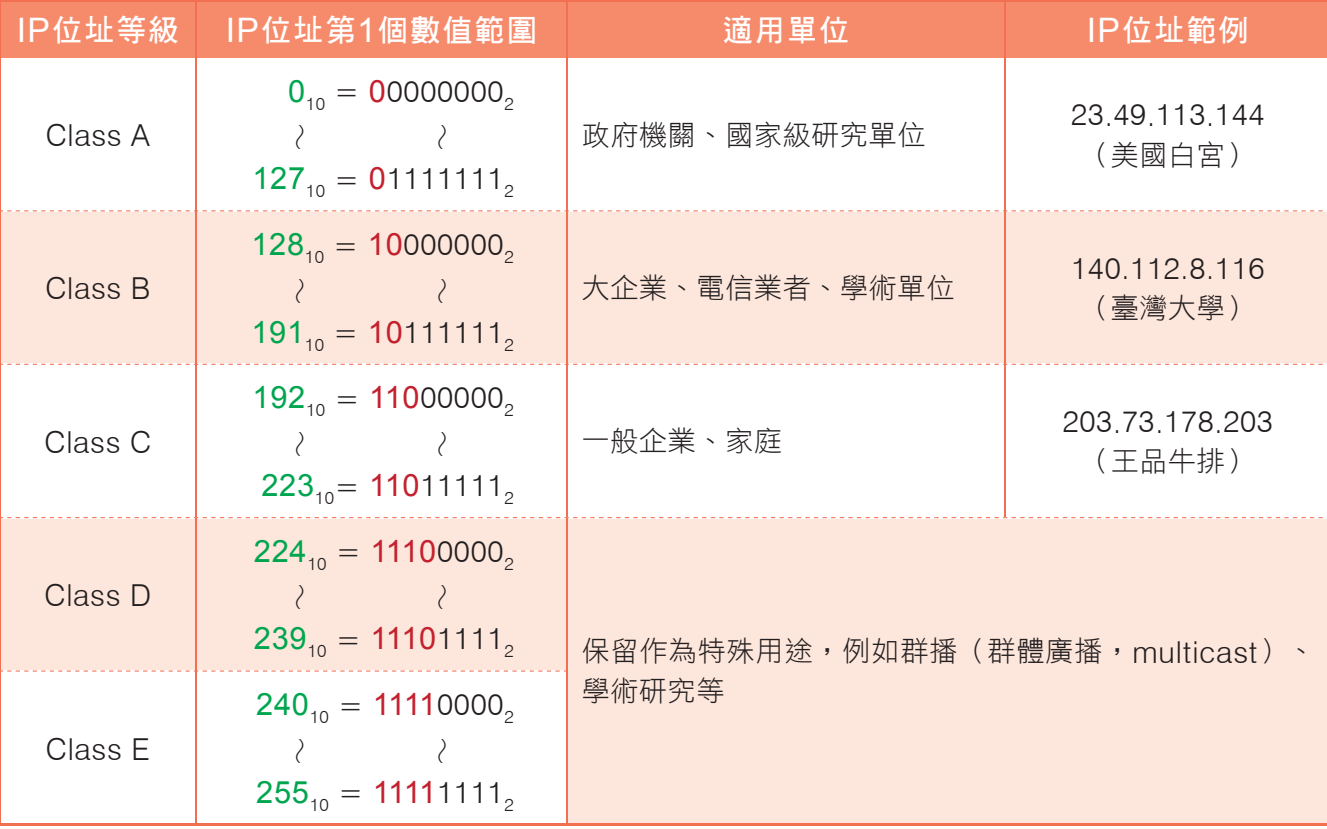

表15-1 Class A~E等級的比較

Class A等級的IP位址第1個數值,為何是介於0~127之間?而Class B等級的IP位 址第1個數值,又為何是介於128~191之間呢?

原因是組成第1個數值的8個位元中,Class A第1個位元固定為 "**0**",所以此等級的 IP位址第1個數值,是介於0(00000000),~127(01111111),之間;Class B第1個位元固 定為 "10", 所以此等級的IP位址第1個數值,是介於128(10000000),~191(10111111), 之間; Class C、D、E等級,則以此類推。

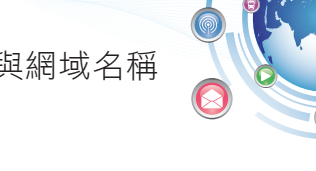

# **IP**位址的結構

每一個IP位址一定包含有**網路位址**(net ID)及主機位址(host ID)兩部分。網路位 址是用來識別所屬的網路;主機位址則是用來識別該網路上的電腦設備。若以大廈及各層 住戶來比喻,大廈地址就是網路位址,住戶的門牌號碼就是主機位址(圖15-2)。

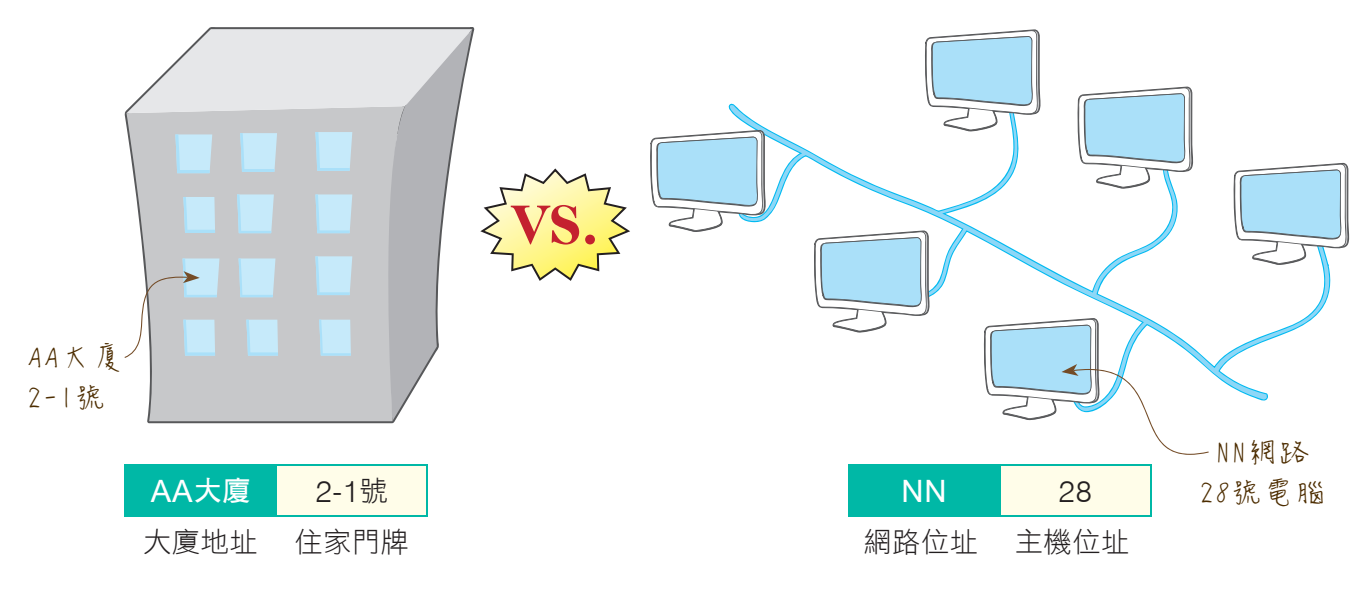

圖15-2 網路位址及主機位址示意圖

各網路等級除了IP位址中第1個數值範圍不同之外,網路位址與主機位址的長度也有 所不同(圖15-3)。例如Class A適用於大型網路,網路位址需求較少,但可分配的主機 位址較多;Class C適用於小型網路,網路位址較多,但可分配的主機位址較少;Class B則介於兩者之間。

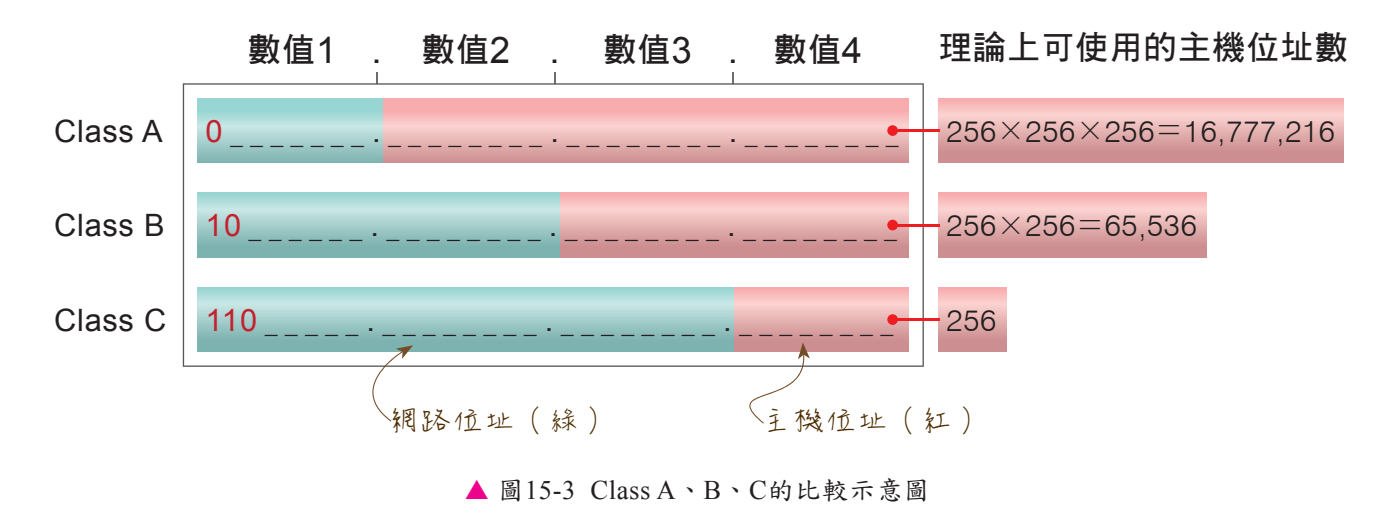

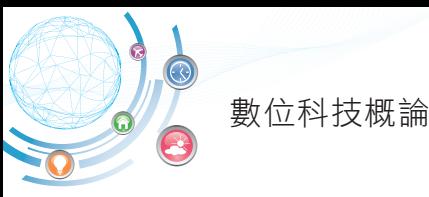

管理機構在發放IP位址時,會依據申請單位的網路規模,給予一組網路位址相同但 主機位址不同的IP位址。例如某一個企業申請取得112個IP位址,由管理機構發放一組 Class C的IP位址, 網路位址 (第1~3個數值)固定為210.242.128, 主機位址 (第4個 數值)則從129~240共112個(圖15-4)。

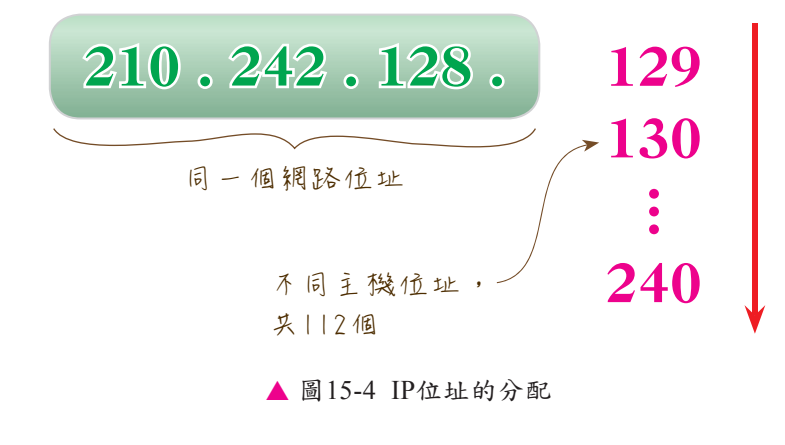

#### **IP**結構的辨識-子網路遮罩

如前述所提IP位址是由網路位址與主機位址所組成。在網際網路中,資料的傳輸是透 過「網路位址」來識別資料應傳輸到哪一個網路;透過「主機位址」來識別資料應傳輸 給哪一台設備。但電腦並無法判斷在IP位址的4個數值中,是使用幾個數值來代表網路位 址;幾個數值來代表主機位址,因此必須藉由子網路遮罩(subnet mask)來協助電腦及 網路設備「解讀」IP位址。

子網路遮罩是由四組0~255的數字組成,雷腦預設會根據IP位址所屬的網路等級來 設定子網路遮罩(表15-2)。其中數字 "255" 代表該碼為網路位址,數字 "0" 則代表該 碼為主機位址。

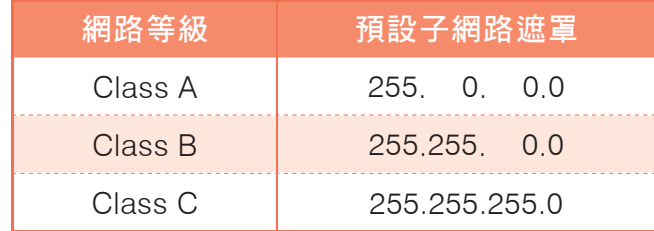

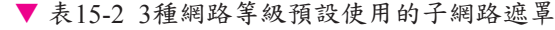

例如有一IP位址為210.242.128.129,其子網路遮罩設定為255.255.255.0,則電腦 依子網路遮罩可判斷出IP位址前3碼 (210.242.128)為網路位址,後1碼(129)為主機 位址。

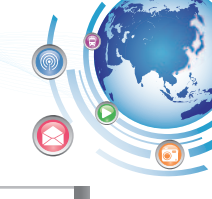

# 課外閱讀 判斷多台電腦是否在同一個子網路 斷多台電腦是否在同一個子網路

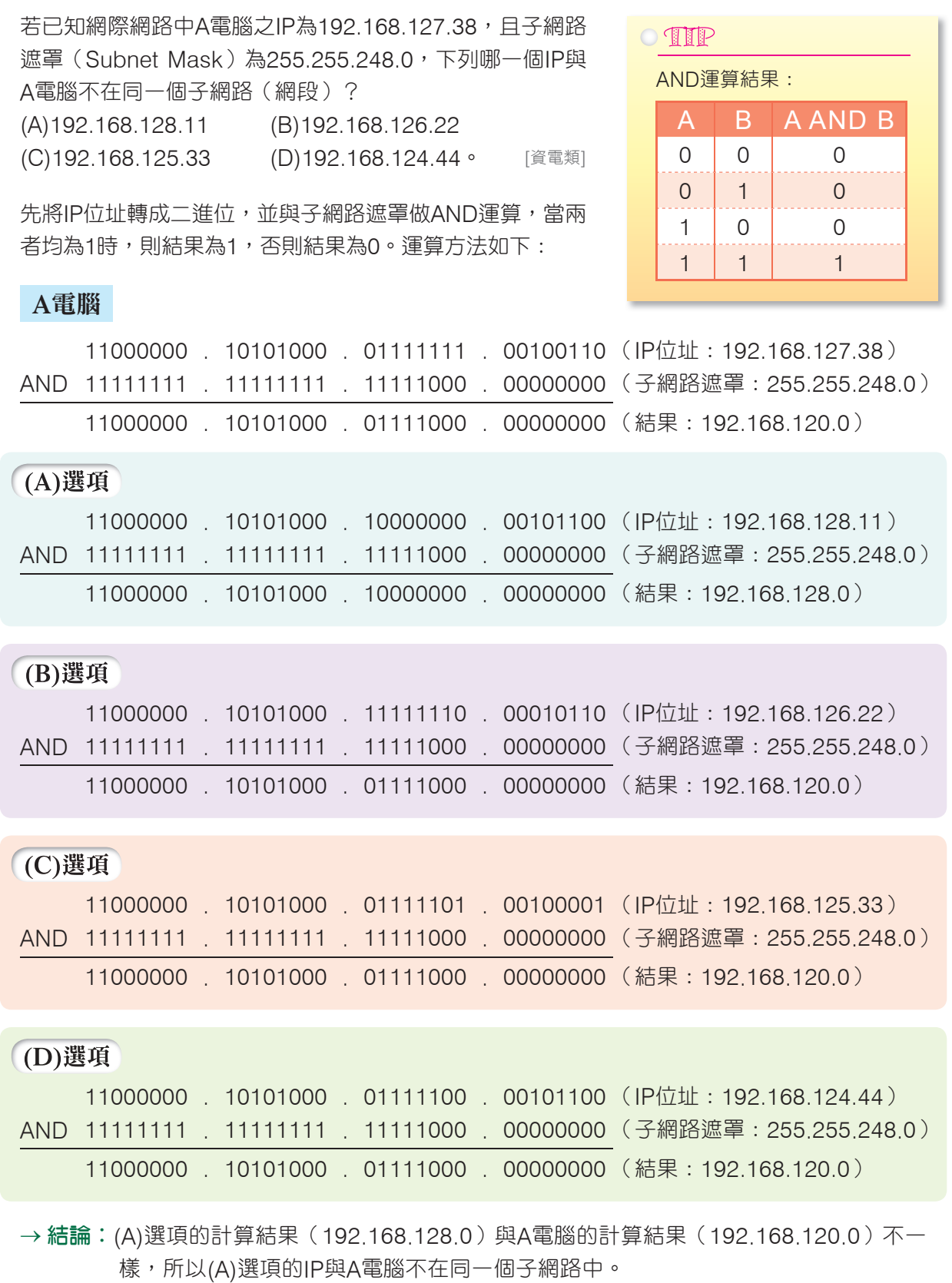

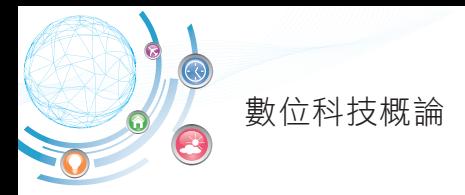

#### **IP**位址的發展-**IPv6**

目前網際網路使用的IP位址,大多屬於**IPv4**(**IP v**ersion **4**,第4版IP位址)格式。 由於網際網路上的伺服器及用戶電腦不斷增加,IPv4已面臨不敷使用的情況,為此國際 網際網路標準組織另外制定了128位元的**IPv6**(**IP v**ersion **6**,第6版IP位址)格式來解決 這個問題。

IPv6是以8個16進位的4位數數字組成,數字間以 ":"隔開,例如:

# **ACDC:1536:11A5:62B7:7423:1869:559E:1432**

每組有0000~FFFF,共有65536種變化

IPv6可用的IP位址數量較IPv4多了 $2^{96}$  (=  $2^{128}$  /  $2^{32}$ ) 倍,數量極為龐大(表15-3),它的目標是要提供電腦、手機、手錶、電視、冰箱,甚至是汽車等物品,都擁有一 個唯一的IP位址,以便這些物品都可透過網際網路來交換訊息。

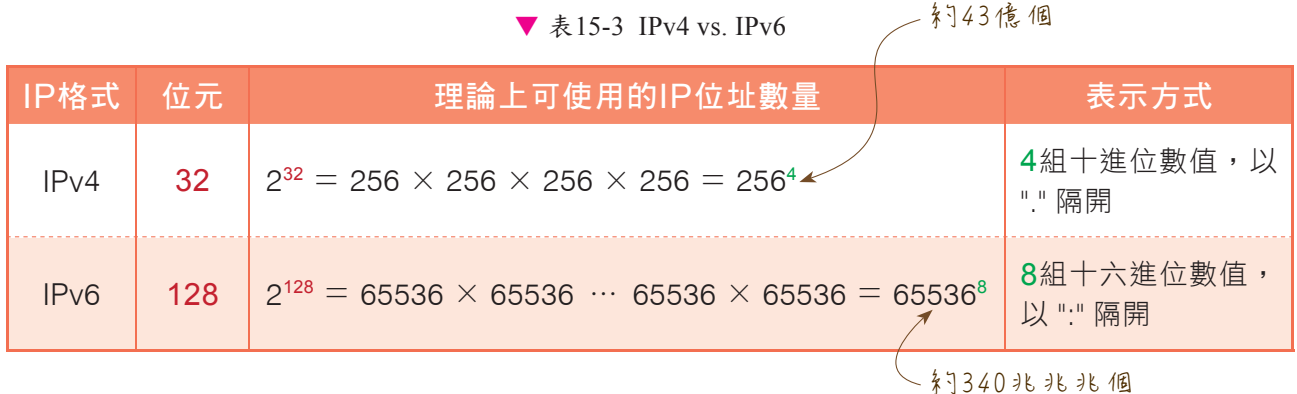

雖然早期網路設備、軟體程式都是依照IPv4的規範所設計,要全面換成IPv6,需花 費大量成本與時間,不過目前已有越來越多企業、廠商投入IPv6的產品開發,也有許多 國家推行IPv6網路服務,以因應未來智慧物聯網的IP需求。

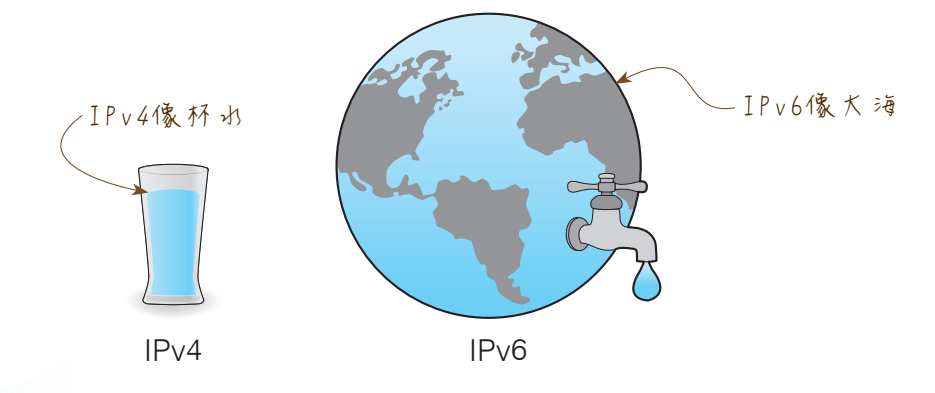

268

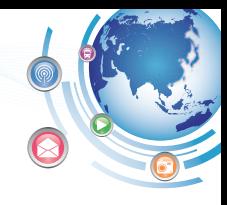

# **15-1.2 IP**位址的分類

在網際網路的世界中,常會聽到固定IP、浮動IP、公有IP或私有IP等不同名稱,這 些IP究竟有什麼差別呢?以下將一一說明。

# 固定**IP**與浮動**IP**

固定**IP**是指電信業者或相關機構提供給用戶的專屬IP位址,通常要架設網站的用戶 才需要申請此種IP。浮動**IP**指的是一般用戶要上網時,由電信業者機動提供IP位址, 每次分配給用戶的IP位址可能不同,例如一般家庭使用的ADSL上網,多半就是使用 浮動IP。

浮動IP是透過電信業者的動態主機組態協定伺服器(**D**ynamic **H**ost **C**onfiguration **P**rotocol **server**, DHCP server)來動態分配IP位址組態,目的是要讓有限的IP位址能充 分有效地使用(圖15-5)。

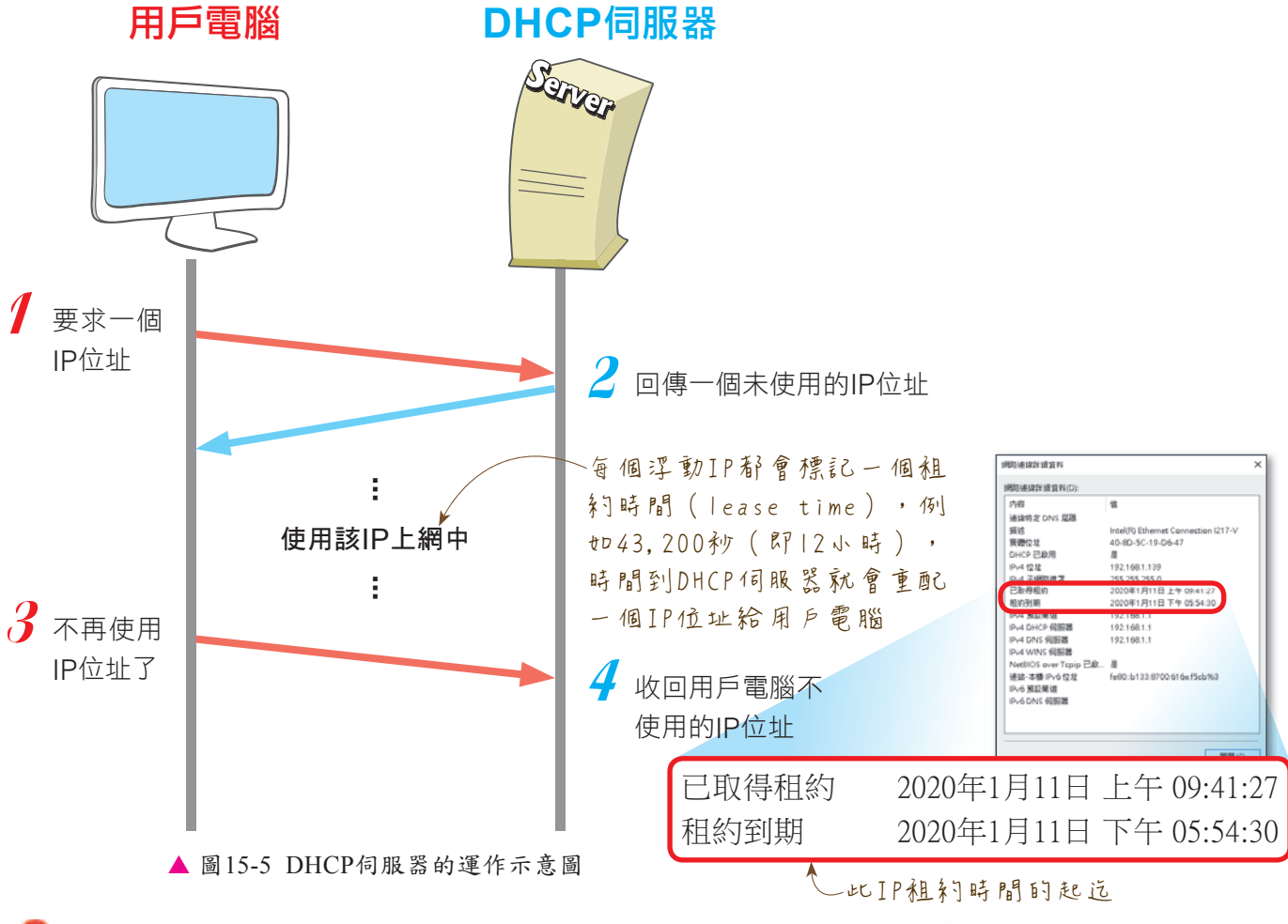

**O** http://linux.vbird.org/linux\_server/0340dhcp.php 閱讀有關DHCP伺服器的運作原理

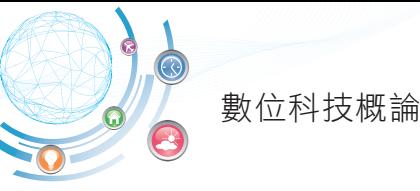

在Windows 10中,我們可視需要透過如圖15-6所示的交談窗註,設定要使用浮動IP 或固定IP來連上網際網路。

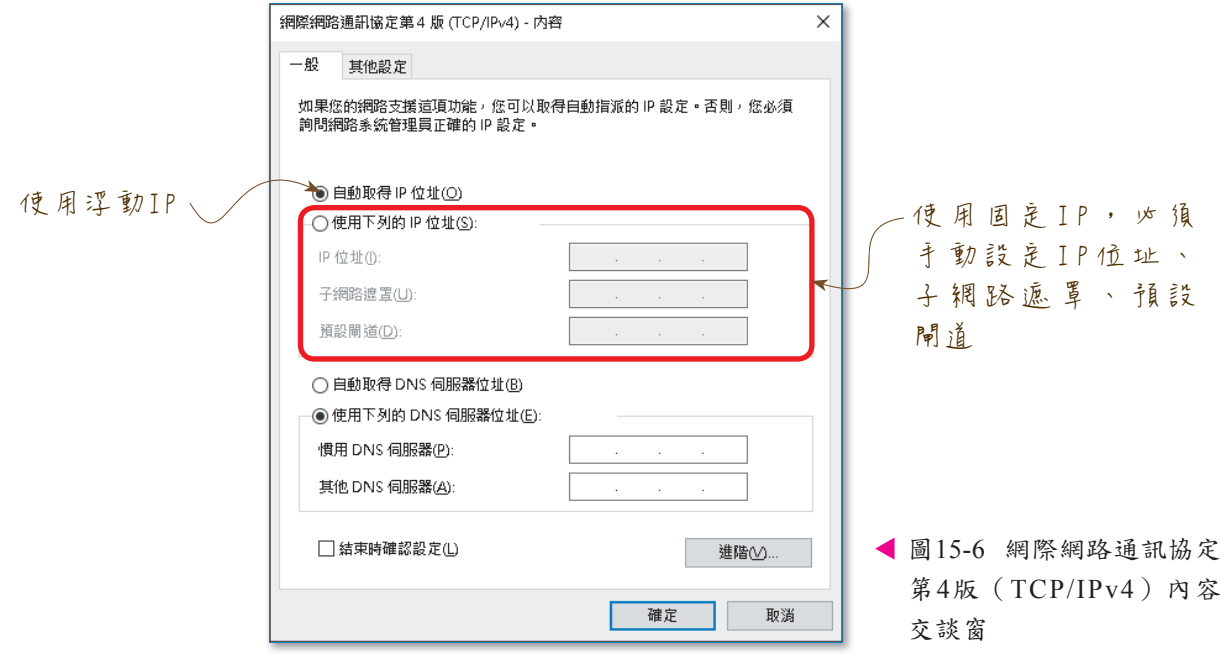

# 課外閱讀 自動專用IP定址(APIPA)

一般公司企業的網路環境都會使用DHCP伺服 器來動態分配IP位址組態(包含IP位址、子網 路遮罩等),但如果DHCP伺服器故障時,該 怎麼辦呢?

Windows作業系統提供了一種自動專用**IP** 定址(**A**utomatic **P**rivate **IP A**ddressing, APIPA)機制,可在用戶電腦開機後找不到 DHCP伺服器時,自動啟用這個機制,將用 戶電腦的IP位址自動設定在169.254.0.1∼ 169,254,255,254之間(圖15-7),雖然不 能連上網際網路,但可使區域網路中的電腦 互相連結。APIPA機制會持續檢查DHCP伺服 器是否已開始運作,若偵測到,即停止APIPA 機制,改採用DHCP伺服器配置的動態IP位 址。

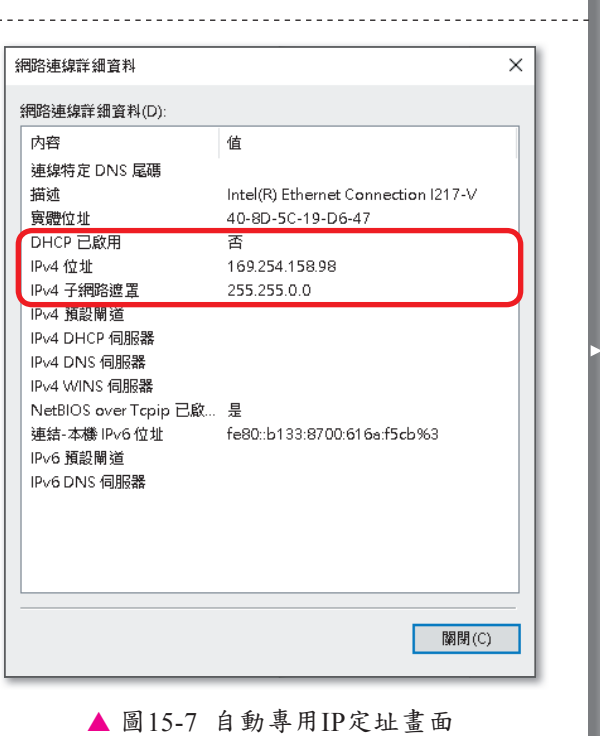

<mark>註</mark> 在桌面右下方「通知區域」的「網際網路存取」按右鍵,按「開啟網路和網際網路設定」,按「網路和共用中心」,按使用中的 網路連線,按「內容」,按「網際網路通訊協定第**4**版(**TCP/IPv4**)」,按「內容」即可開啟此交談窗。

270

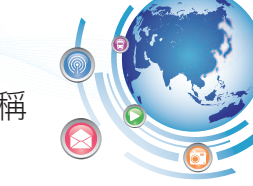

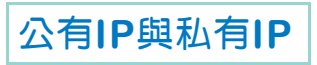

向電信業者申請上網服務,付費取得可用來連上網際網路的IP位址,稱為公有**IP** (Public IP)註。網路等級A、B、C中各自保留有部分專供企業、學校、家庭等內部網 路使用的IP位址(表15-4),福為私有IP(Private IP),私有IP不需付費即可使用,但 無法用來連上網際網路。

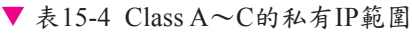

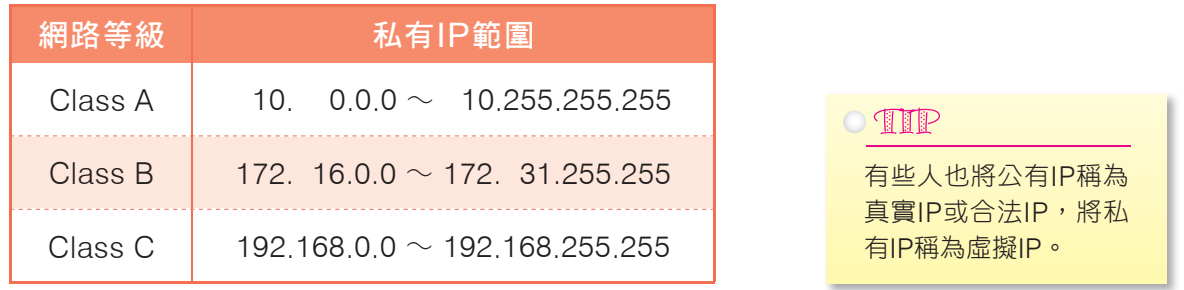

為了節省申請多個公有 I P 位址的費用,我們可透過 NAT ( **N**etwork **A**ddress Translation,網路位址變換)技術,將私有IP轉換成公有IP位址,讓區域網路中多部使 用私有IP的電腦,可共用一個或少數的公有IP來上網(圖15-8)。

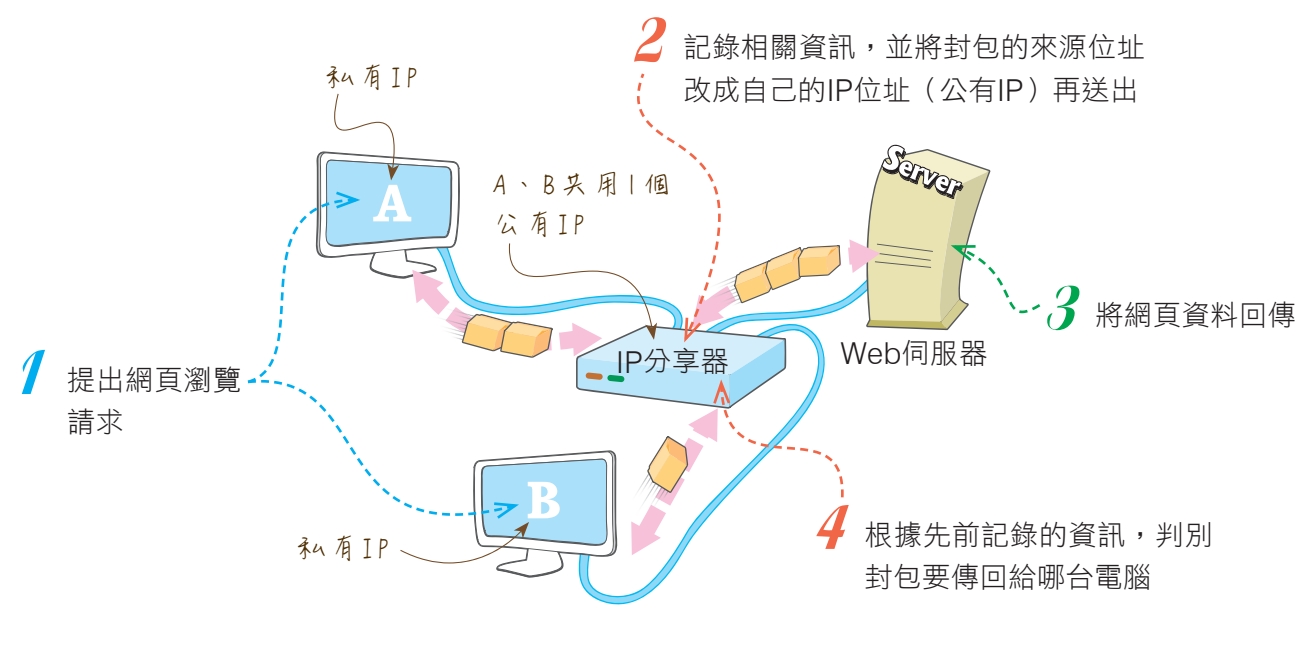

圖15-8 具有NAT技術的IP分享器運作示意圖

註 公有IP是由位於美國的網際網路資訊中心(InterNIC)管理。

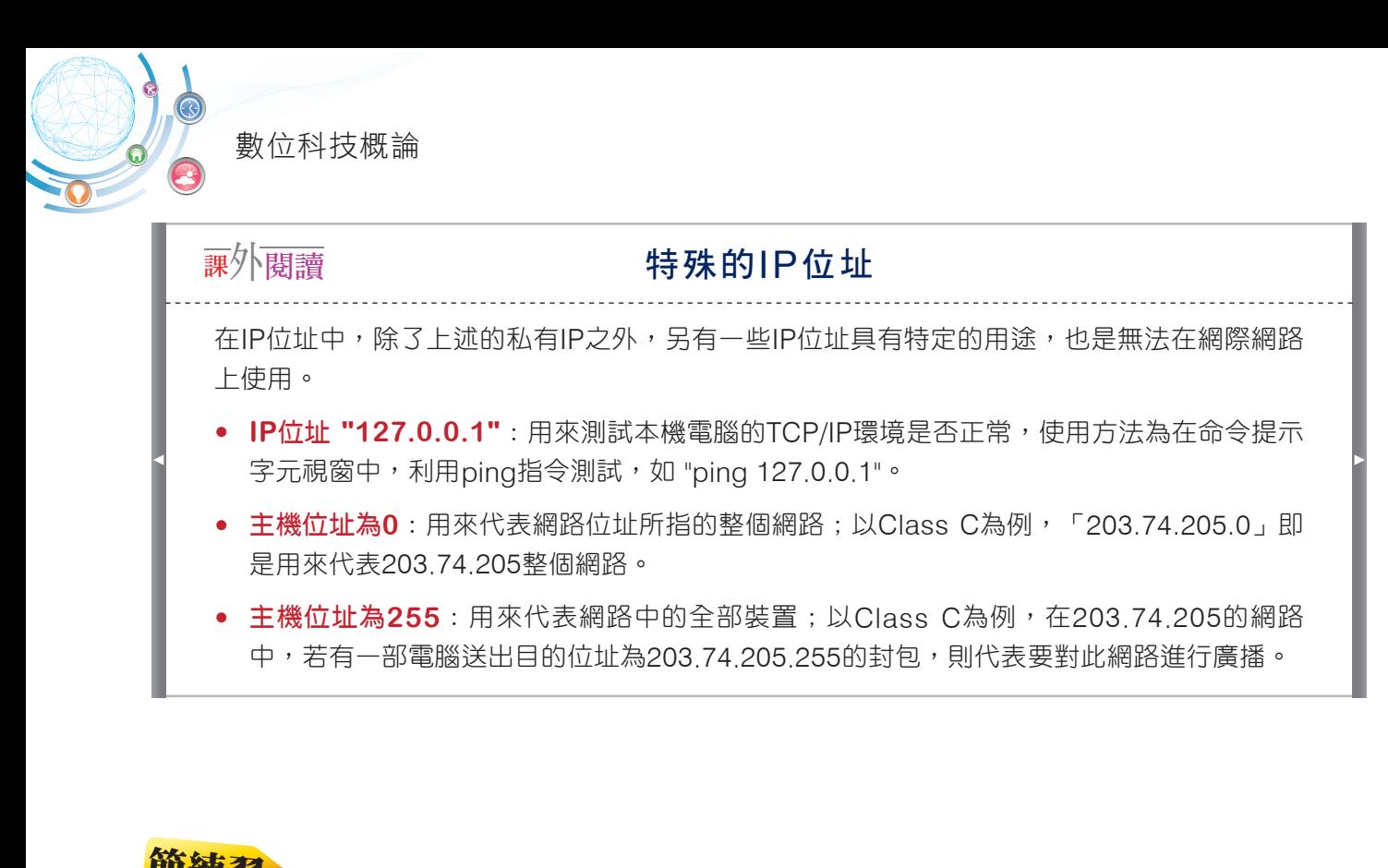

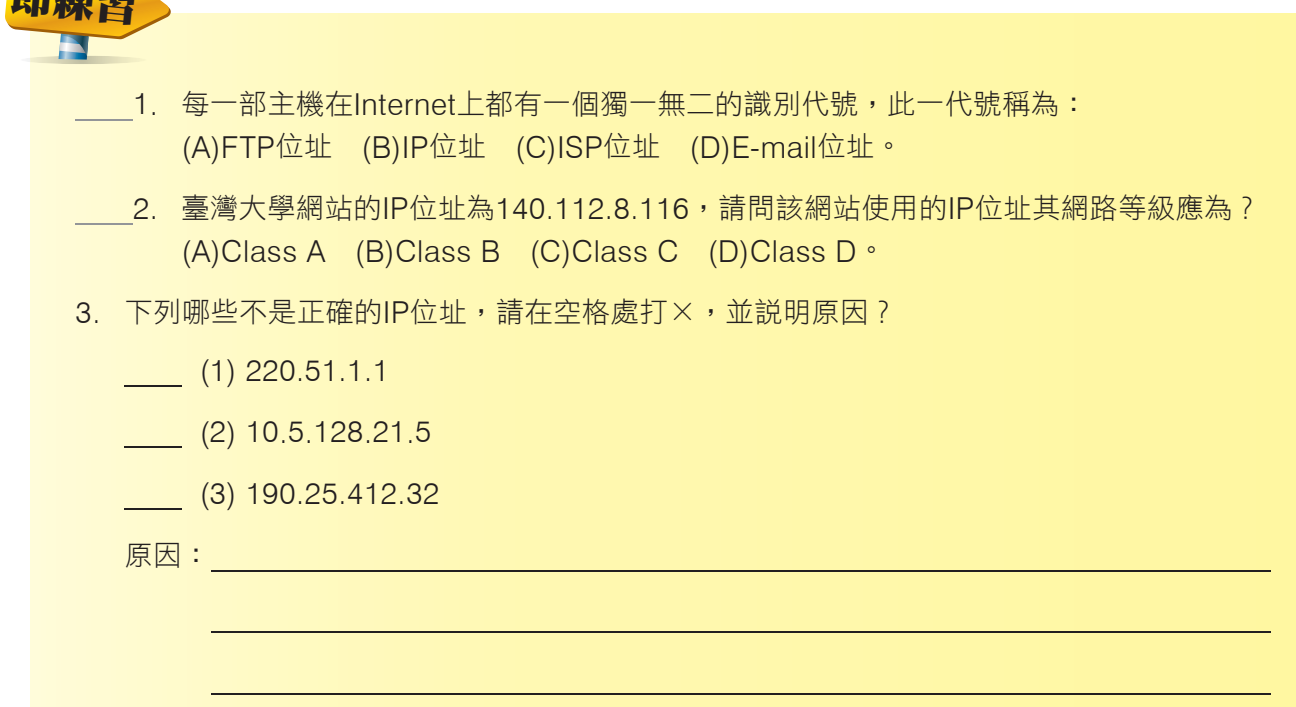

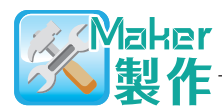

窗

# 我的電腦IP

在Windows 10中,要查看自己電腦的IP位址有2種方法,一種是開啟區域連線狀態交談 窗來查看,另一種是使用可查詢本機IP位址及相關設定值的ipconfig指令來查看。

1. 利用交談窗查看

▼ 詳細步驟參考

1. 利用交談窗查看 2. 以ipconfig指令查詢

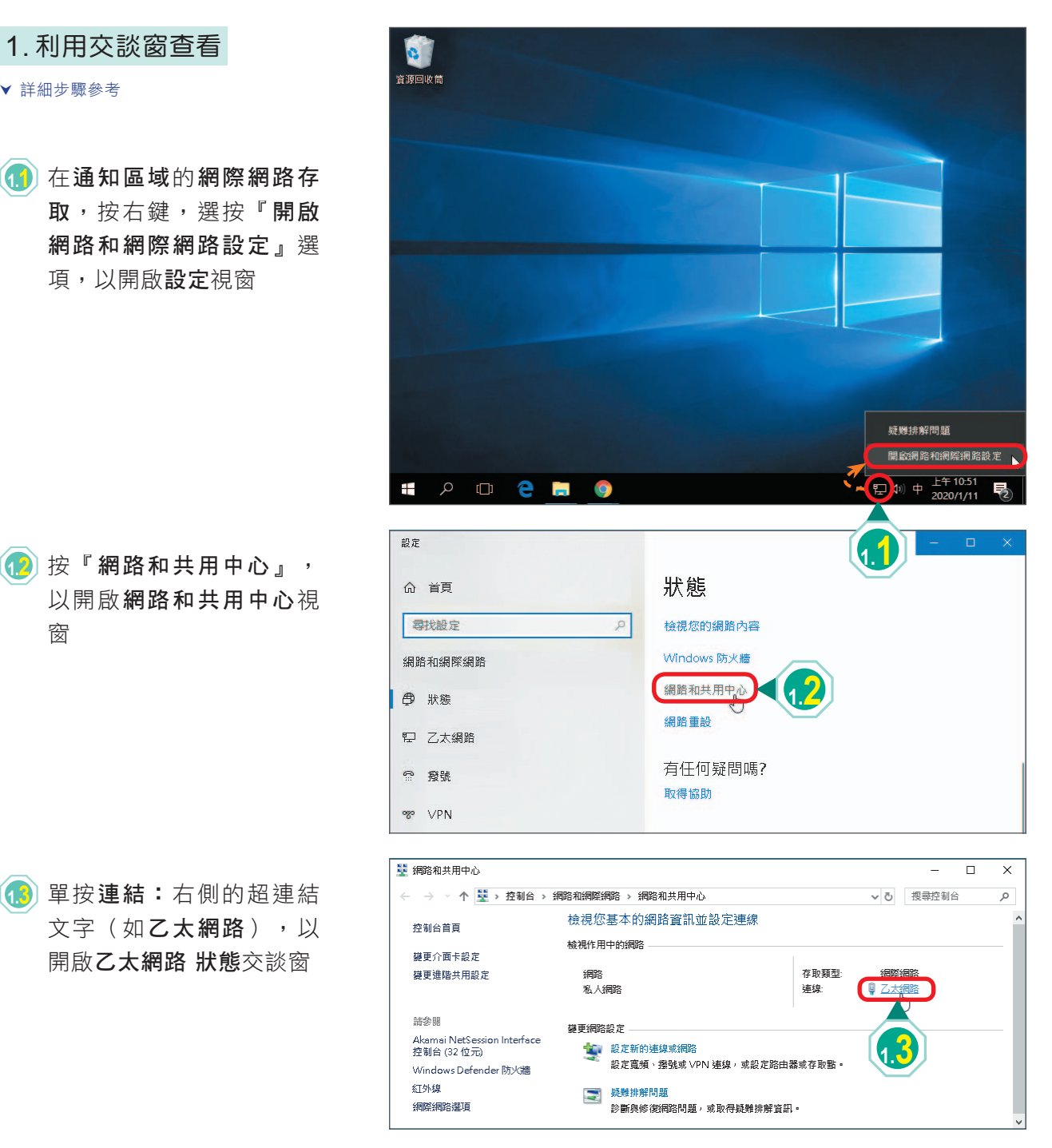

 $2.73$ 

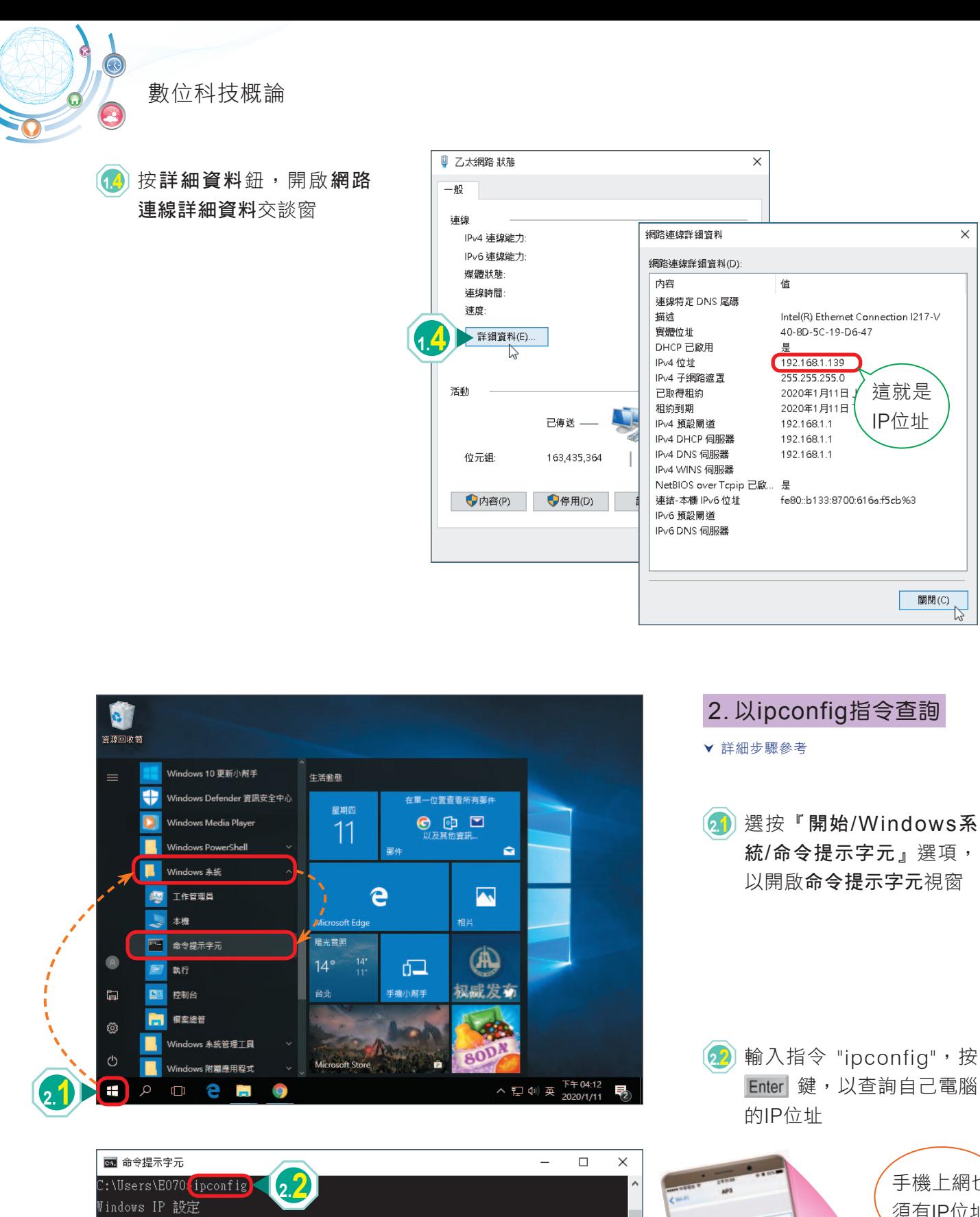

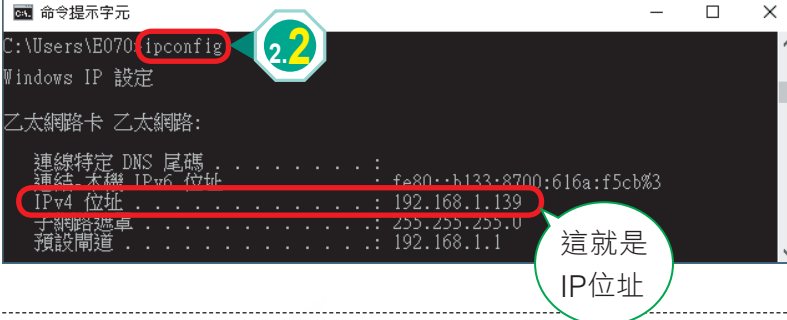

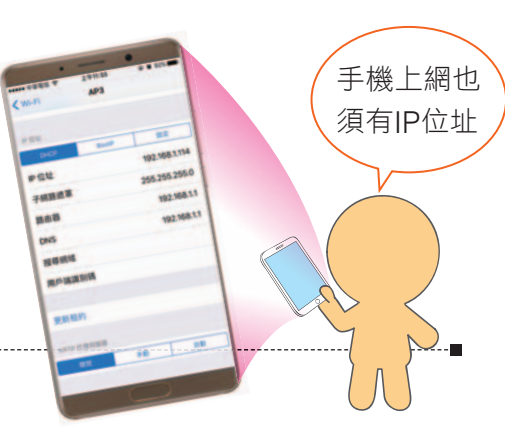

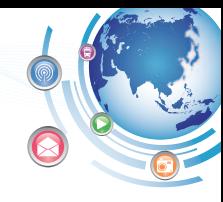

# **15-2** 網域名稱

你知道網域名稱與IP位址有什麼差異嗎?為什麼我們在瀏覽器輸入網址就能連上網站 呢?本節將介紹網域名稱的結構及URL的格式。

# **15-2.1** 認識網域名稱

細域名稱(domain name)與IP位址的作用相同,由於IP位址是由一組數字組成, 較不便記憶,因此發展出以有意義的英文所組成之網域名稱,以方便使用。

细域名稱通常可以細分成主機名稱、機構名稱、機構類別及地理名稱等四部分,每 一部分以 "." 符號連結。網際網路上有許多網域名稱伺服器(**D**omain **N**ame **S**erver, DNS),會將網域名稱轉換成IP位址(圖15-9)。

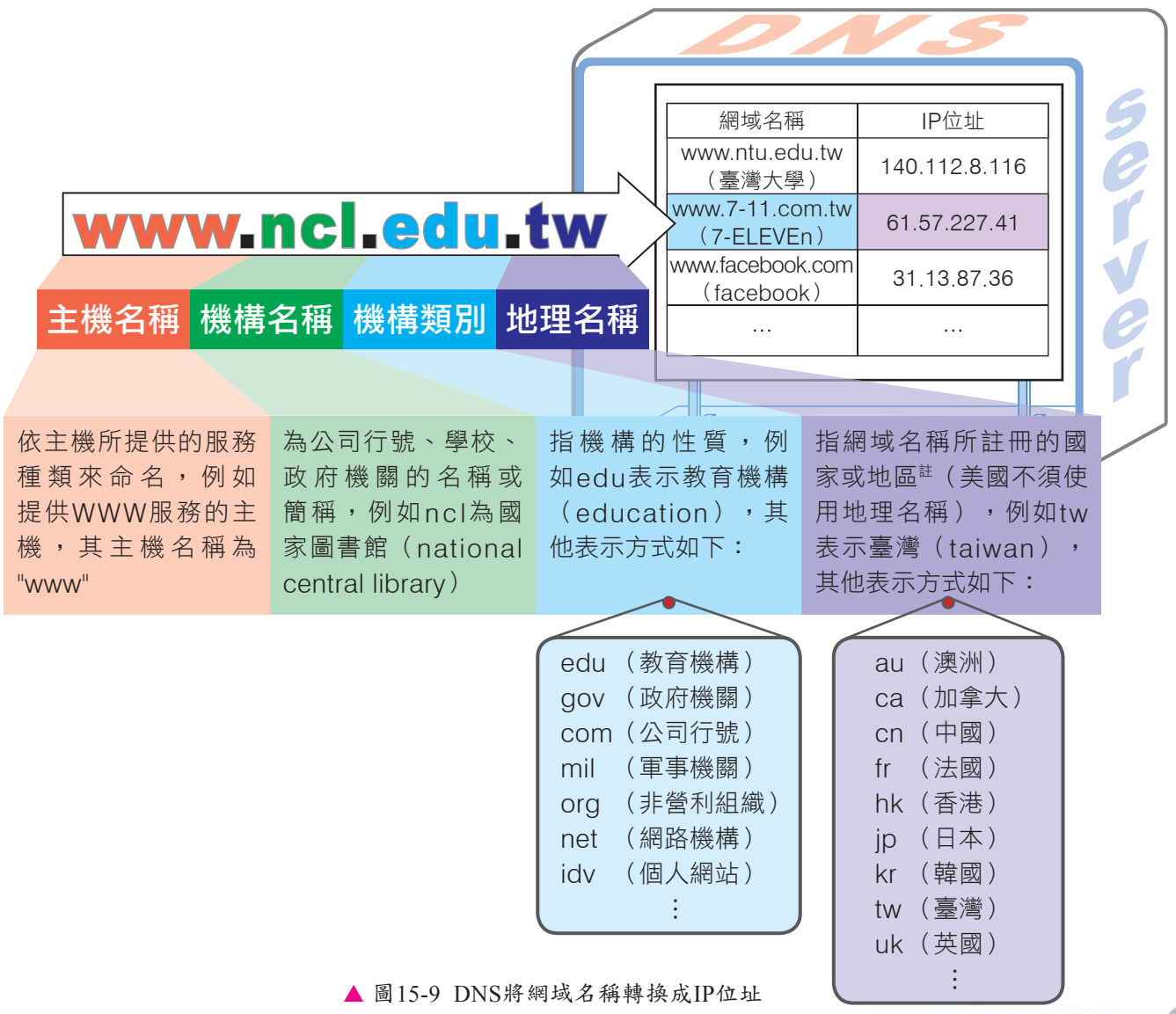

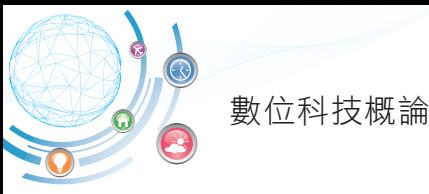

以下是3個不同機構類別及地理名稱的網址範例:

- 『國立臺灣大學』網站:http://www.ntu.edu.tw/
- 『迪士尼』香港官方網站:https://disney.com.hk/
- 『英國倫敦畫廊』網站:https://www.nationalgallery.org.uk/

國內負責統籌網域名稱及IP位址發放之組織為 TWNIC(台灣網路資訊中心),有關 網域名稱之申請,皆是透過該組織所授權之機構(如台灣固網、中華電信等)來處理。

除了英文網域名稱之外,使用者也可申請非英文的網域名稱,目前國內已有中文網域 名稱的應用,例如http://網路家庭.tw(圖15-10)。

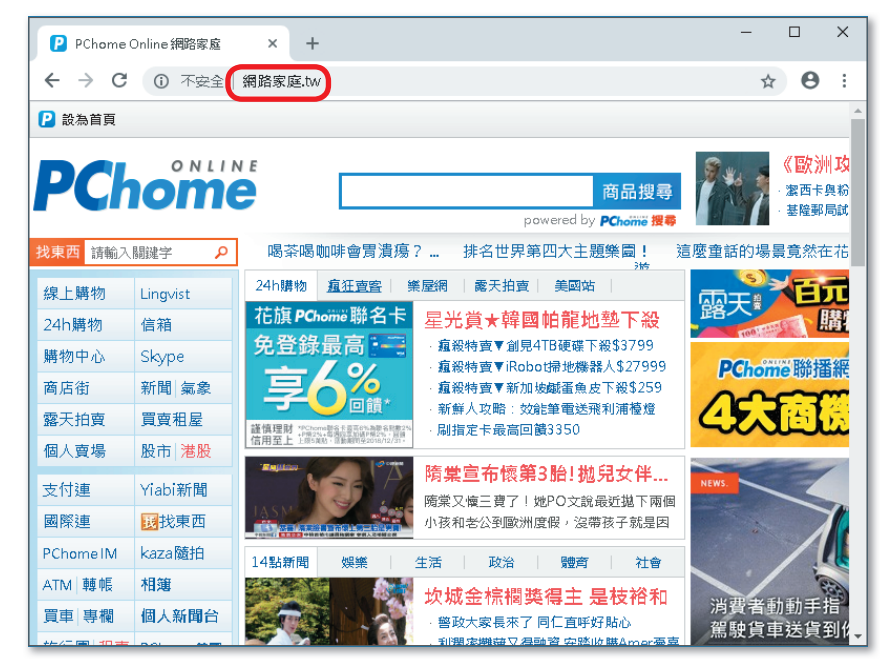

(http://網路家庭.tw)

## **課外閱讀 医心理** 2008年 2008年 2019年 2019年 2019年 2019年 2019年 2019年 2019年 2019年 2019年 2019年 2019年 2019年 2019年 2019年 2019年 2019

某些人會搶先註冊登記一些公司、品牌名稱或人名的網域名稱,以便日後以高價出售給需要這 些網域名稱的企業,這些人俗稱為網路蟑螂(cybersquatting)。例如某網路蟑螂搶先註冊麥 當勞的網域名稱,麥當勞耗費巨資才購回自己的網域名稱使用權。

1999年聯合國成立「世界智慧財產權組織」(**W**orld **I**ntellectual **P**roperty **O**rganization, WIPO), 將網路蟑螂剽竊網域名稱的行為列為非法,並成功協助迪奧(Christian Dior)、 瑪丹娜(Madonna)、湯姆克魯斯(Tom Cruise)等知名企業或人士從網路蟑螂手中取回自 己的網域名稱使用權。

<sup>▲</sup> 圖15-10 『網路家庭.tw』網站

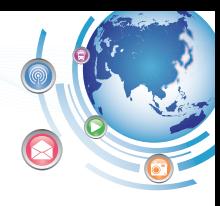

# **15-2.2** 認識**URL**

 URL(**U**niform **R**esource **L**ocator,全球資源定位器)即俗稱的網址,代表存取某 項資源所使用的通訊協定,及該項網路資源在網際網路上的所在位置。以『技專校院入學 測驗中心』網站的URL為例,URL分成以下4個部分。

# **http://www.tcte.edu.tw ww.tcte.edu.tw:80/search/exam4.php earch/exam4.php**

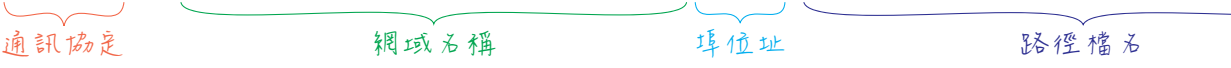

通訊協定:網路服務所使用的通訊協定(表15-5)。

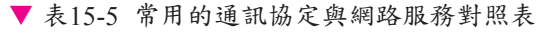

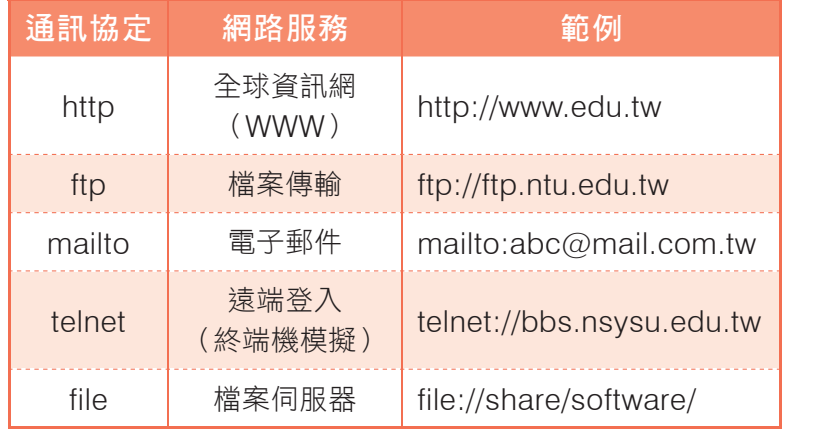

網域名稱:伺服器主機的位址。

- 埠位址:讓伺服器辨識應該提供何種服務 項目的編號(表15-6)。一般在輸入網址 時,並不需要輸入埠位址,因為網路應用 軟體(如瀏覽器)會將預設的埠位址,自 動附加到要傳送的資料中。
- 路徑檔名:網路資源在伺服器主機中的路 徑與檔名。

▼ 表15-6 常見的埠位址

) THP

瀏覽器(如Chrome) 預設的通訊協定為 http,在輸入URL時可 省略輸入http://。

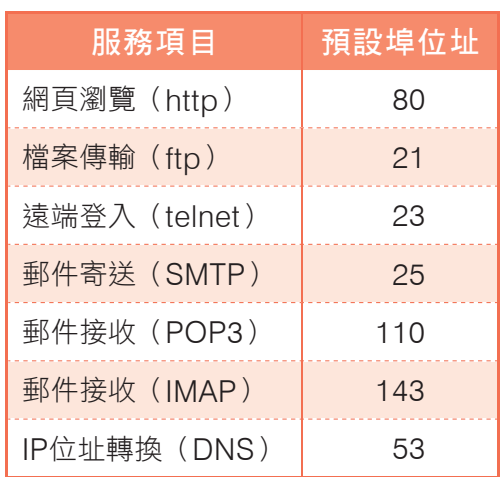

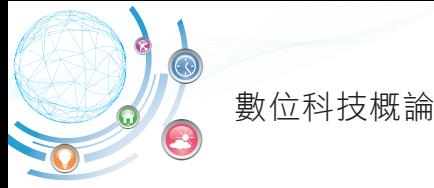

# **課外閱讀 おおし 自訂埠位址**

有些伺服器為了只提供特定人士使用,會更改預設的埠位址編號。例如將網頁瀏覽服務的預設 埠位址80,透過網站伺服器軟體(如IIS)更改為8080,欲瀏覽該網站,就必須在網址中指定 8080,例如https://mtweb.nchu.edu.tw:8080/registration/(『國立中興大學研習暨演講活 動報名系統』網站)。

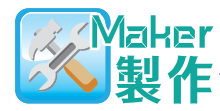

# 用IP位址連上網站

使用可測試目的主機是否運作正常的ping指令來查閱『facebook』網站(https:// www.facebook.com)的IP位址,再利用此IP測試是否可連上該網站。

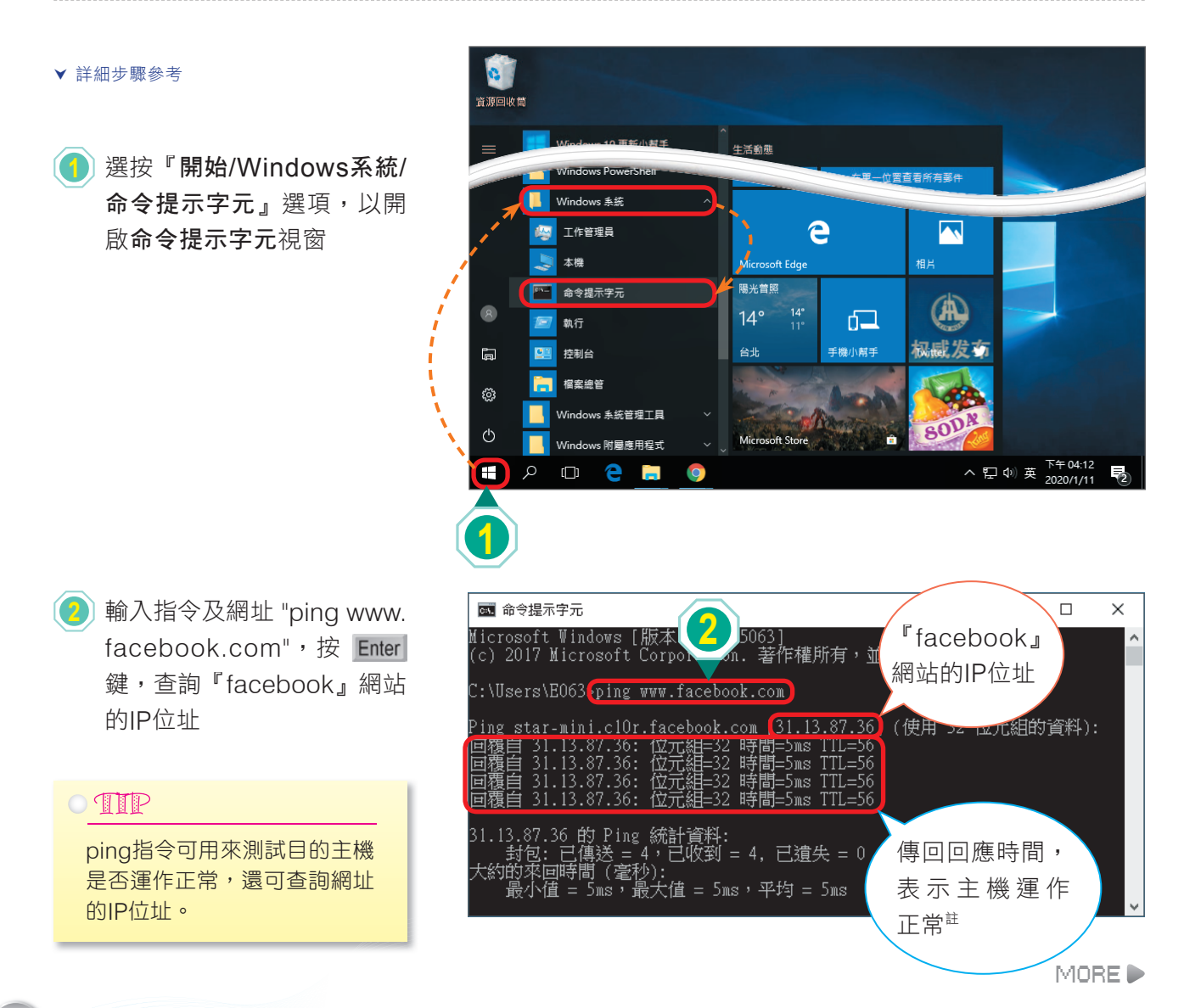

278

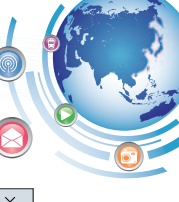

279

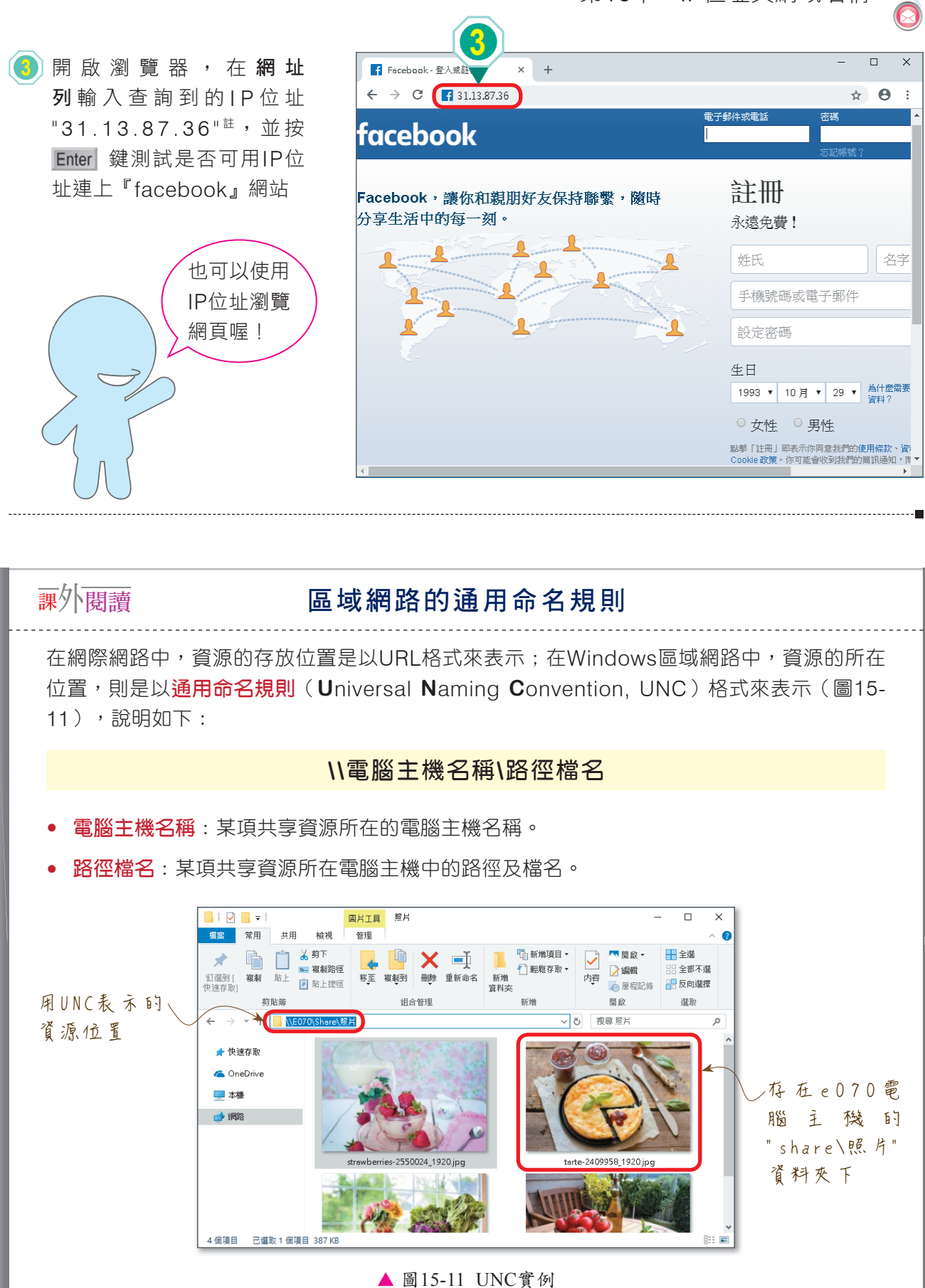

<mark>註</mark> 輸入查詢到的IP後,若無法連上該網站,可能是該網站的安全保護設定導致。請同學改查詢其他網站,例如Google(www. google.com.tw)、全家便利商店(www.family.com.tw)。

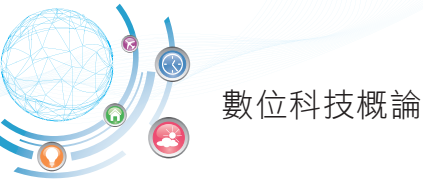

# **15-2.3** 以**URL**取得網路資源

網際網路中提供服務的伺服器有很多,你知道電腦是如何從網路上幫我們取得這些服 務嗎?以圖15-12瀏覽網頁為例,在瀏覽器輸入URL以送出請求瀏覽網頁指令時,DNS 伺服器會先將URL中的網域名稱轉換成對應的IP位址,接著路由器會根據IP位址來選擇 最佳的資料傳輸路徑,以便將資料轉送到目的位置。

當伺服器收到請求指今時,會根據指今封包中的埠位址,來決定要提供哪一種網路服 務(如WWW、MAIL、FTP等),並將要提供的服務內容回傳給使用者。

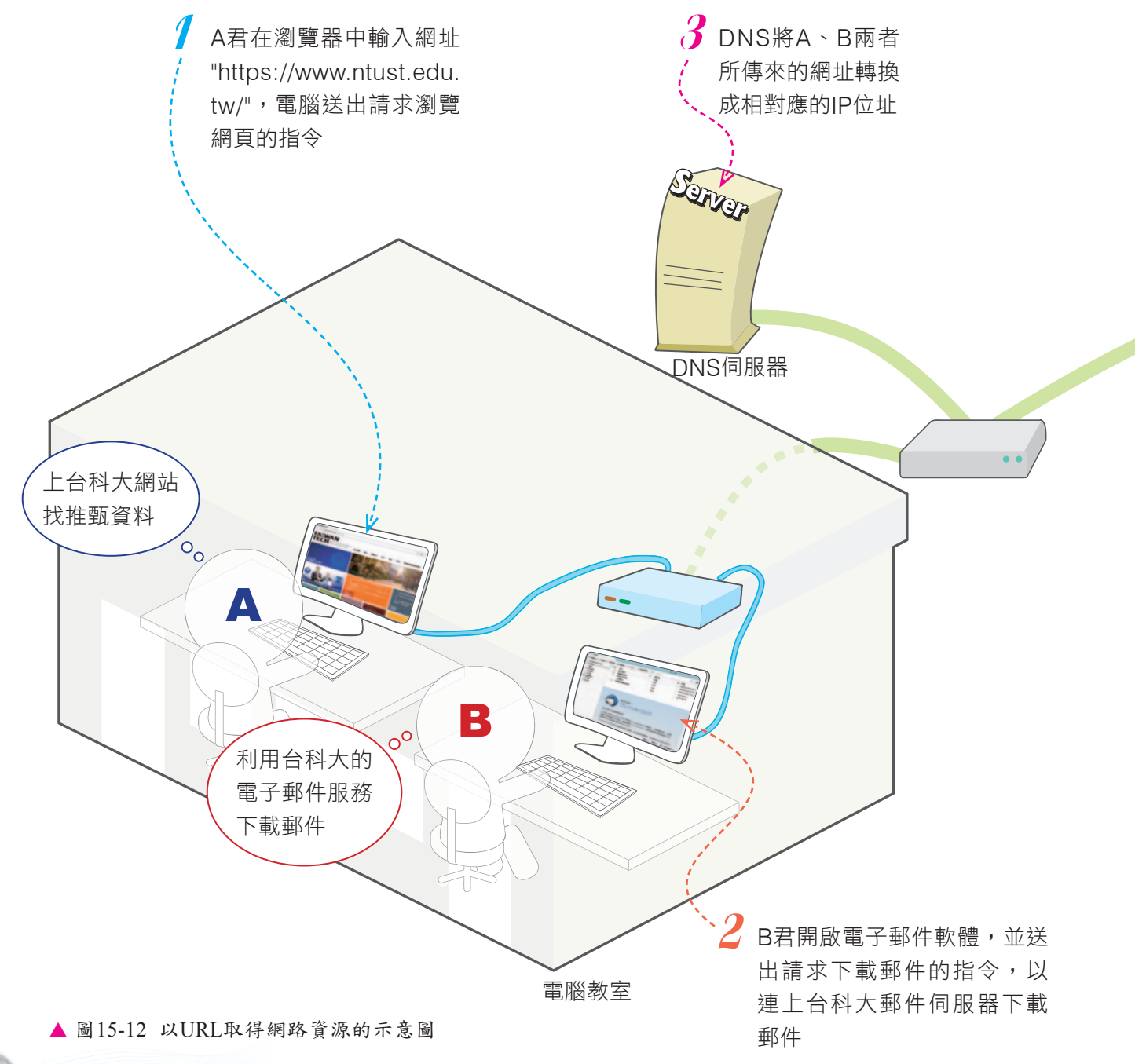

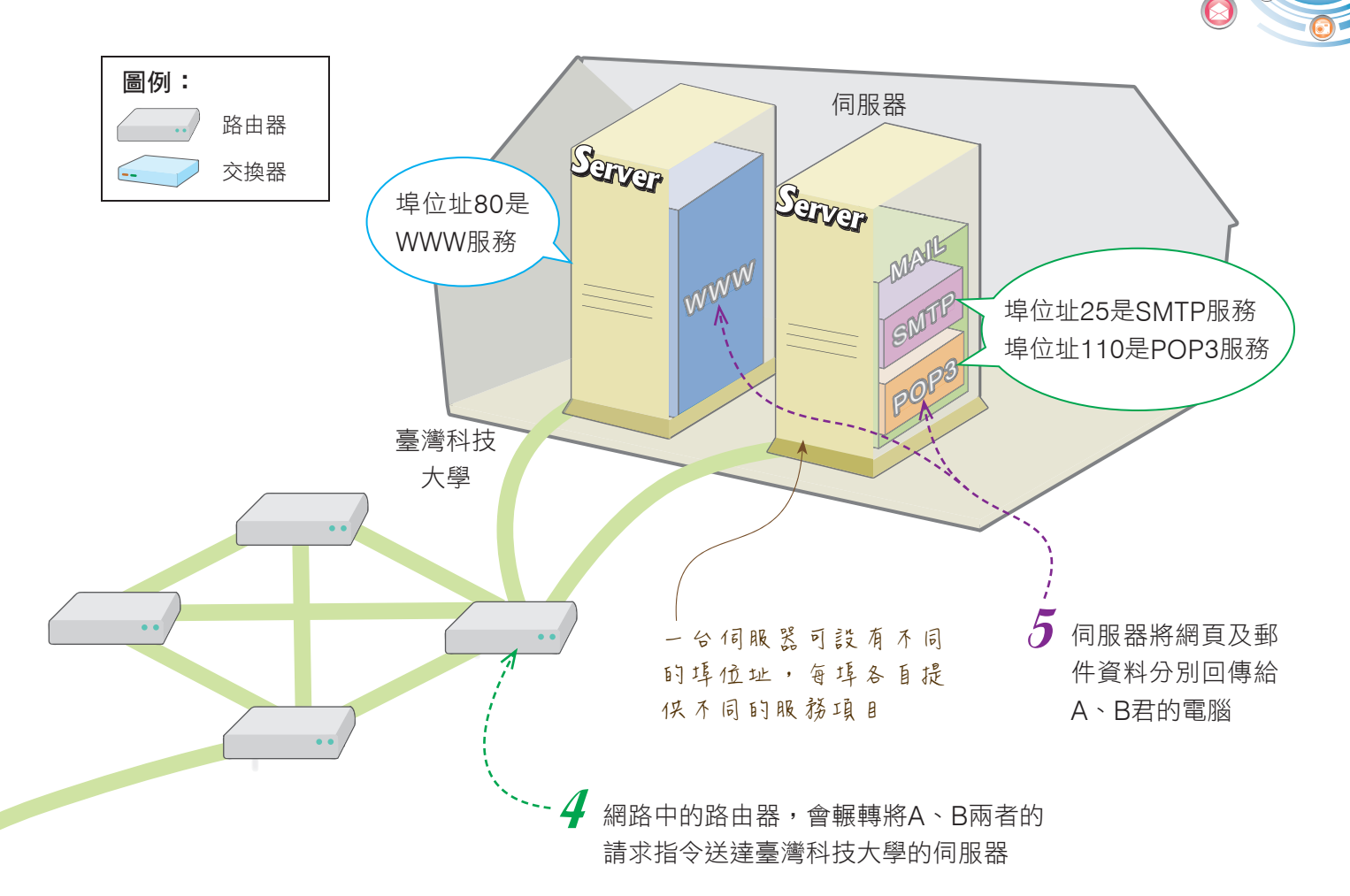

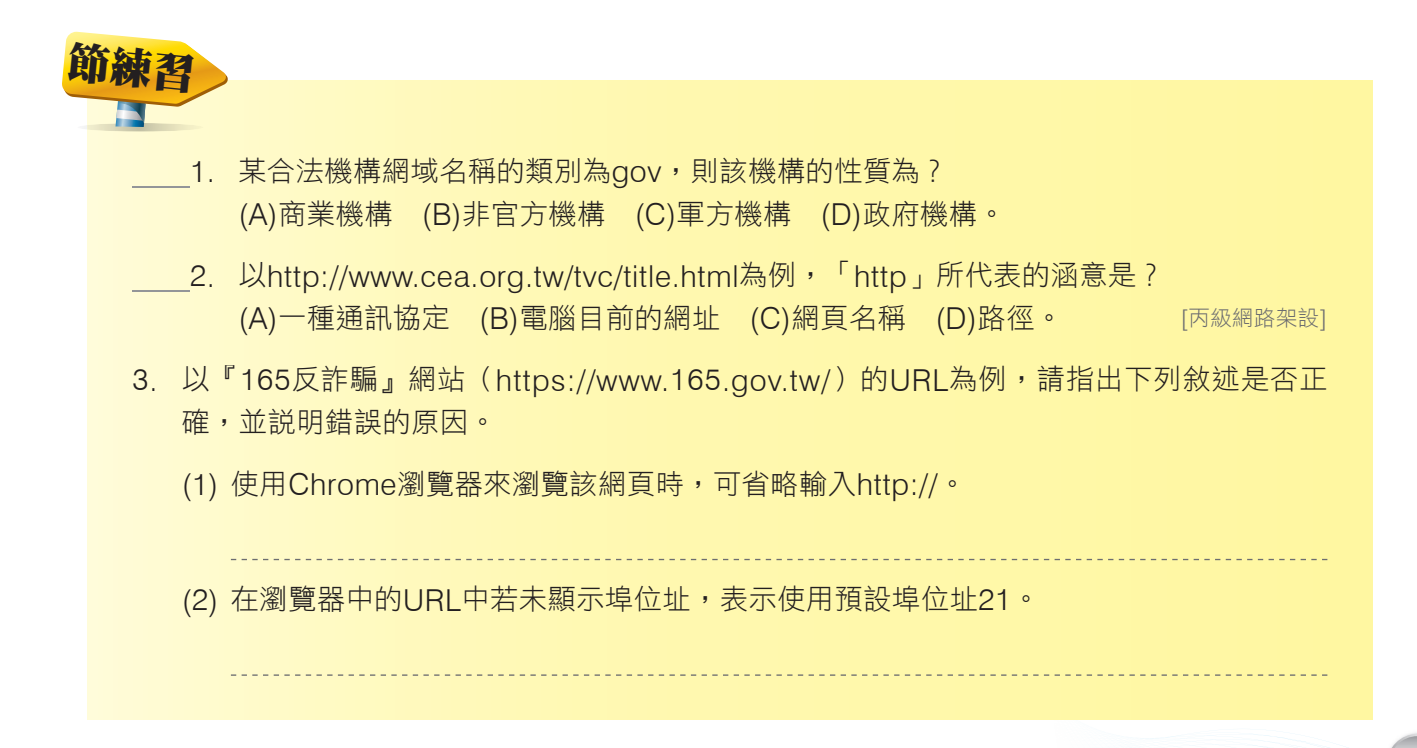

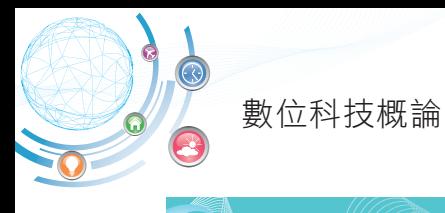

# 本章習題

# ■ 選擇題

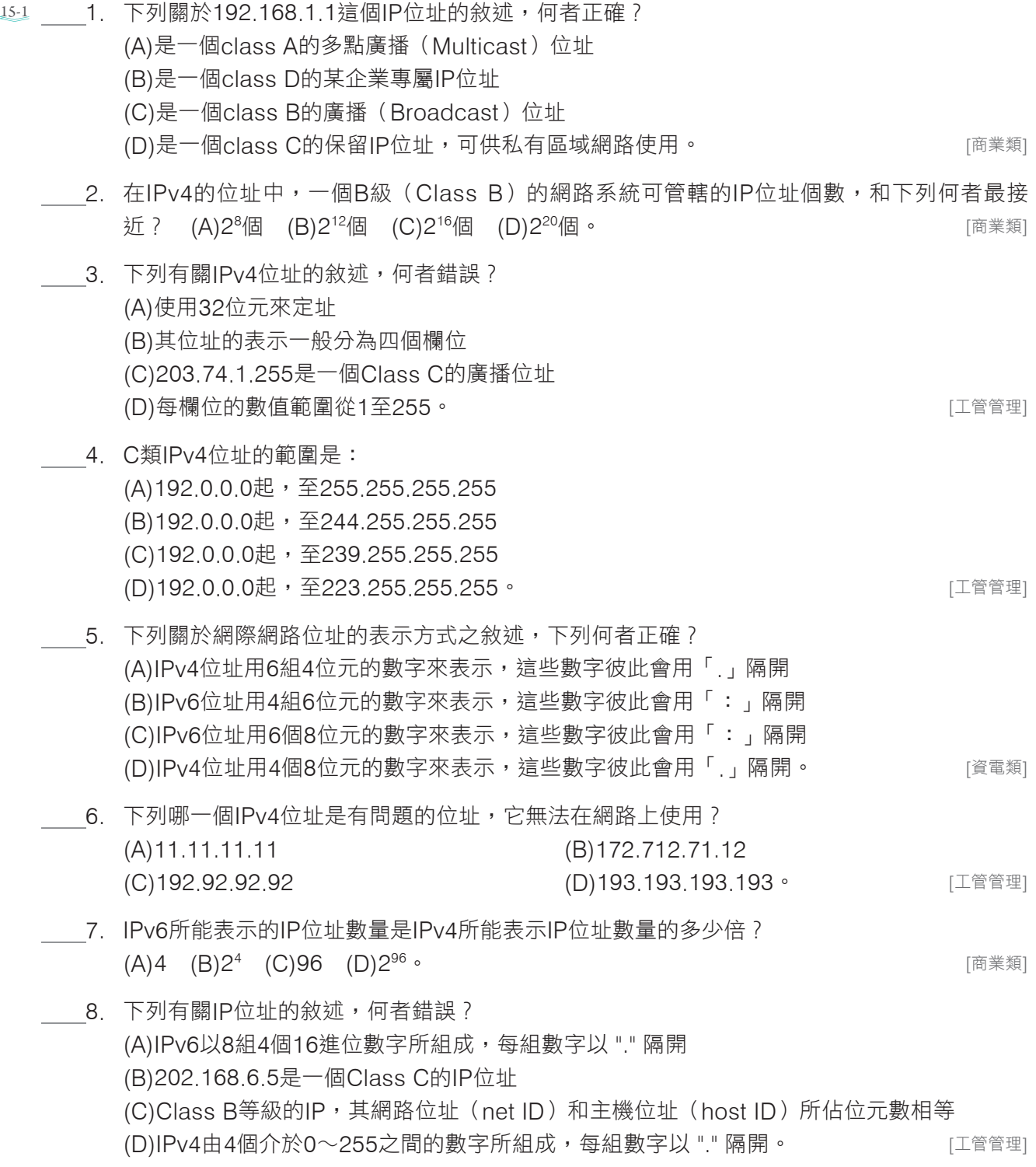

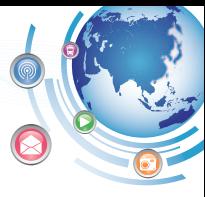

- 9. 以下何者是子網路遮罩的功能? (A)用來分辨目的端電腦是不是在同一個區域網路內 (B)用於阻擋惡意掃描電腦通訊埠(port)的駭客程式 (C)檢查並阻擋格式不正確的IP位址及MAC位址 (D)為同一個區域網路內的電腦提供最佳傳輸路徑。
- 10. 下列有關IPv6的敘述,何者錯誤 ? (A)數字之間以 ":" 隔開 (B)IP位址是由4個數值(0~255)組成 (C)解決IPv4不敷使用的問題 (D)IP位址數量約有655368個。
- <u>15-2</u> \_\_\_\_11. DNS伺服器提供下列何種服務 ? (A)將網路卡位址轉換成IP位址 (B)將IP位址轉換成網路卡位址 (C)將網域名稱(domain name)轉換成IP位址 (D)電子郵件遞送服務。
	- 12. 下列URL (Uniform Resource Locator) 格式, 何者正確?  $(A)$ http://ts1.com/123/ (B)\\may\share (C)http:wxy.org:80 (D)ftp:\\ftp.dst.net。
		- 13. 網域名稱(Domain Name)通常會包含主機名稱、機構名稱、機構類別以及下列何種資 訊? (A)路徑檔名 (B)存取方法 (C)地理名稱 (D)資料結構。
	- 14. 使用瀏覽器連結到www.evta.gov.tw的電腦上埠位址(port number)為8000的Web虛擬主 機,位址應如何輸入? (A)http://www.evta.com.tw/ (B)http://www.tw/8000.htm (C)http://www.evta.gov.tw:8000/ (D)http://www.evta.com.tw/8000。 <br>
	[丙級網路架設]
	- 15. 下列何者為UNC的表示法? (A)\\Andy\Share\Game.exe (B)C:\Document\Note.docx (C)http://www.fisp.com.tw (D)?A6da/test.pptx。

- 16. 允文經常透過學校網站的 "師長信箱" 超連結, 寄信詢問老師課業上的問題;請問允文所看到 的超連結,其URL(全球資源定位器)所使用的通訊協定應是下列何者? (A)http (B)ftp (C)mailto (D)telnet。
- 17. 下列關於網域名稱的敘述,何者正確 ? (A)www.business.org.uk是英國的一個商業團體 (B)www.cow.mil.jp是日本的一個牛奶協會
	- (C)www.network.net.au是奧地利的一個網路組織
	- (D)www.usc.edu是美國的一個學術單位。

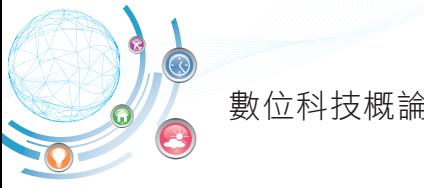

#### ■ 情境素養題

- 18. 若想連上「PTT」電子佈告欄(ptt.cc)與其他使用者分享心得,應該要如何操作才能登入 PTT的遠端主機?
	- (A)在瀏覽器的網址列輸入 "https://ptt.cc"
	- (B)在檔案總管的路徑欄輸入 "ftp://ptt.cc"
	- (C)在命令提示字元視窗輸入 "telnet ptt.cc"
	- (D)在電子郵件軟體的收件者欄輸入 "mailto:ptt.cc"。
- 19. 多啦美使用 ① 指令查詢自己電腦的IP位址,得知IP位址為192.168.1.10,是屬於網路 等級 ② 。請問在上述情境中, 2個空格應分別填入下列哪一個選項? (A)ping, Class C  $(B)$ ip address, Class B (C)ipconfig, Class C (D)tracert, Class D。
- 20. 花倫在瀏覽器的網址列輸入http://www.google.com.tw,達上Google搜尋引擎,以搜尋 動物的圖片。請問在上述情境中,「http」所代表的涵義是什麼?該網站的預設通訊埠編號 (Port number)是多少? (A)通訊協定,通訊埠編號為80
	- (B)網域名稱,通訊埠編號為143
	- (C)類別,通訊埠編號為80
	- (D)地理名稱,通訊埠編號為53。

#### ⊿多元練習題

- 1. 在『命令提示字元』視窗中以ping指令(格式為ping 網域名稱)來查詢下列網站的IP位址,並 寫出該IP位址的等級。
	- (1) 國立故宮博物院(www.npm.gov.tw): 等級: 。
	- (2) 教育部全球資訊網(www.edu.tw): 等級: 。
- 2. 請在以下空格中,依據機構性質填入正確的機構類別。

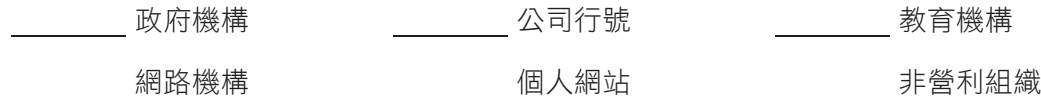

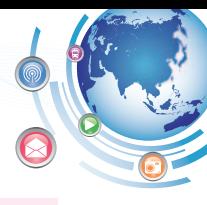

#### 第 11 章 電腦通訊簡介

重點整理

- 類比訊號(analog signal):聲波變化、影像等連續的訊號。可透過電波、電線(電纜 線)傳輸。
- 數位訊號(digital signal):訊號的變化只有0或1兩種狀態,是電腦可處理的訊號。可透 過數據傳輸線(如USB線)傳輸。
- 訊息傳輸依其傳輸方向可分為:

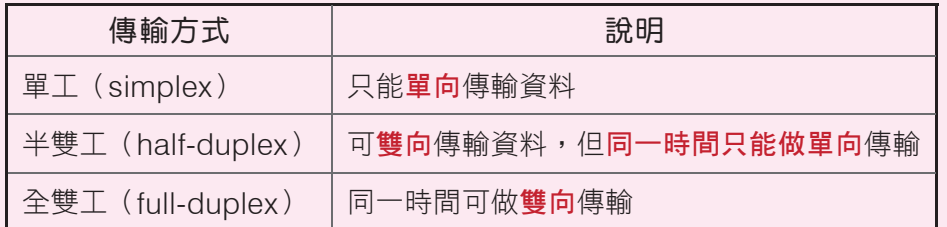

- 訊息傳輸依同一時間傳輸的資料線數多寡,可分為並列(parallel)傳輸及串列(serial) 傳輸2種。
- 網路傳輸依同一時間傳輸訊息的多寡,可分為基頻(baseband)及寬頻(broadband)2 種。
- 電腦網路依傳輸距離的遠近、涵蓋範圍的大小,可概分為區域網路(LAN)及廣域網路 (WAN)2大類。
- ▲ 網際網路(Internet)是一種連接範圍橫跨全世界的超大型廣域網路。
- 網際網路服務提供者(ISP)是提供使用者連接網際網路服務的電信業者; 網際網路內容提供者(ICP)是提供各類資訊內容的網站經營業者。

#### 第 12 章 電腦網路的組成

傳輸媒介的種類:

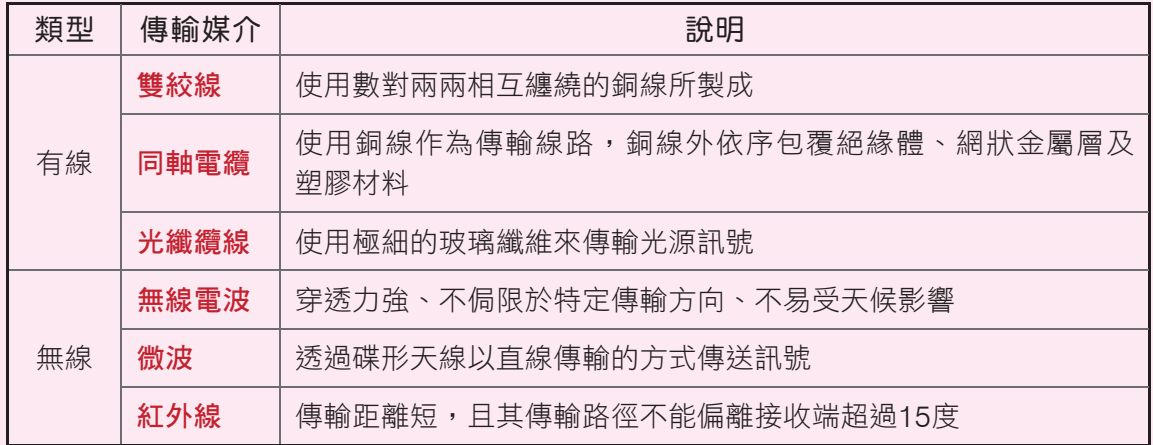

MORE<sup>D</sup>

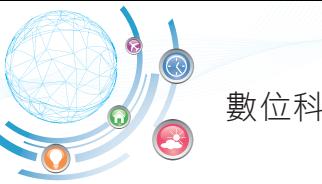

- 數位科技概論
- 各種網路連結裝置:

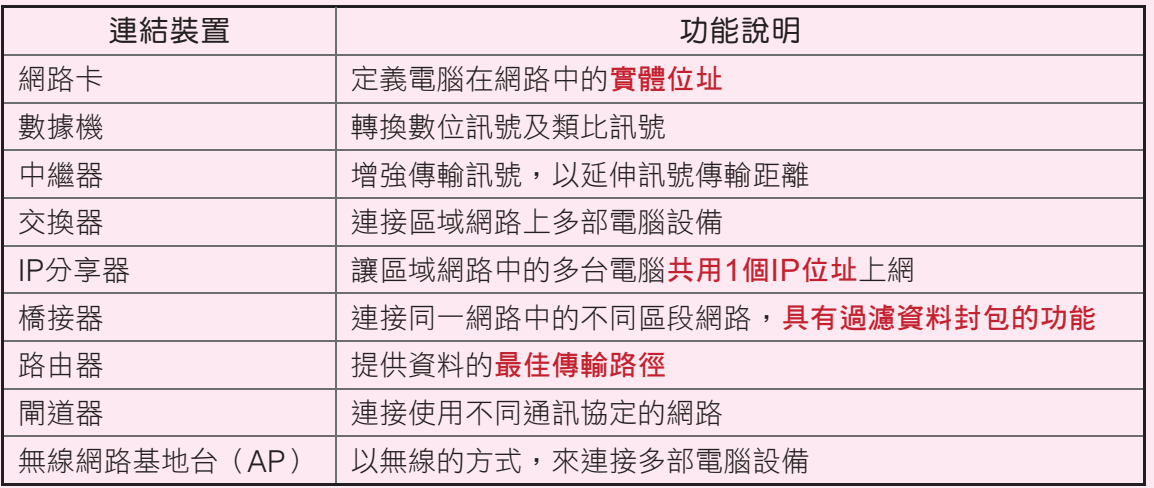

連接網際網路的方式可分為有線及無線兩類。

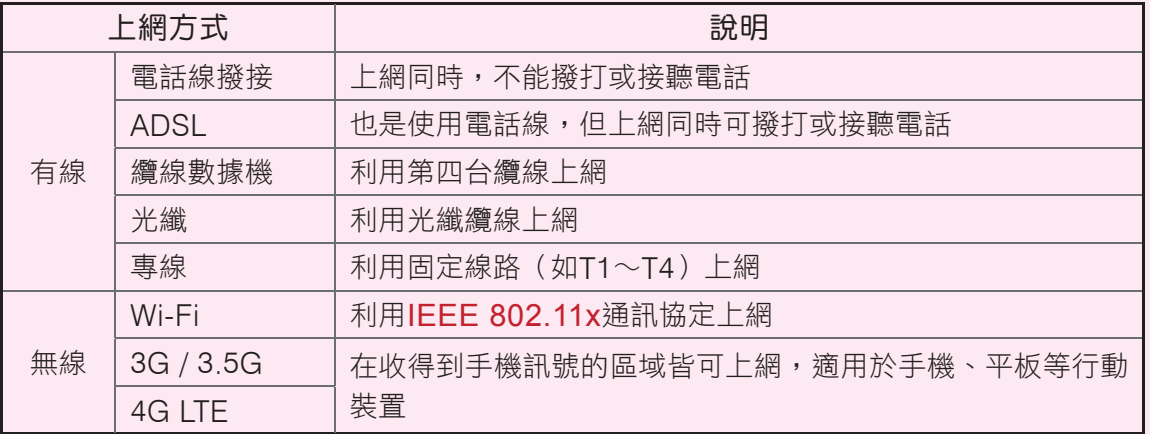

### 第 13 章 電腦網路的架構

常見的5種網路拓樸:

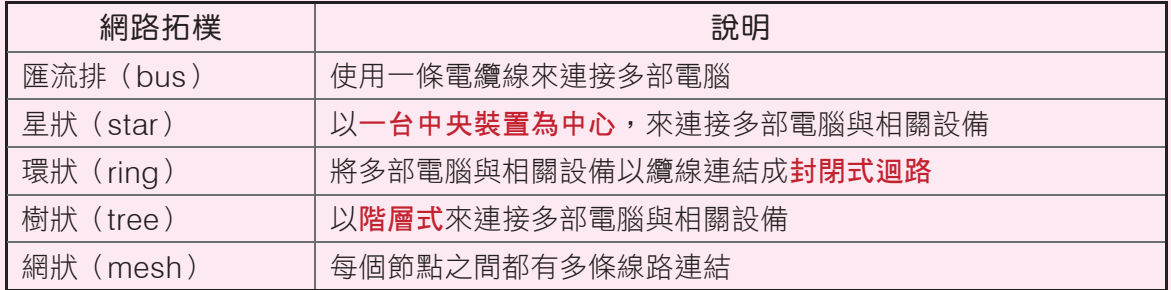

- ▲ 主從式網路 (client / server network):每台電腦都可獨立運作,但其中會有一台或多台 的伺服器專門提供網路服務給其他電腦使用。
- 對等式網路(peer-to-peer network):每台電腦的地位都相等;每一台電腦都可以提供 網路服務給其他電腦使用。

### 第 14 章 網路標準與通訊協定

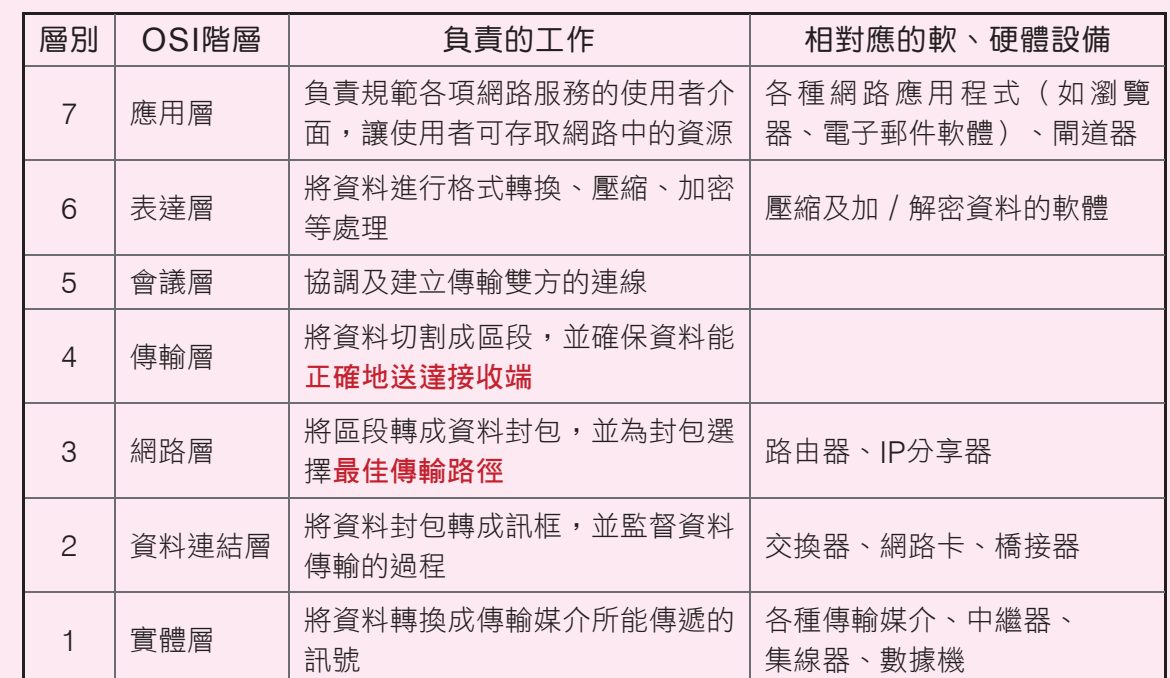

OSI各層負責處理的工作與對應的軟、硬體設備:

TCP / IP通訊協定集:

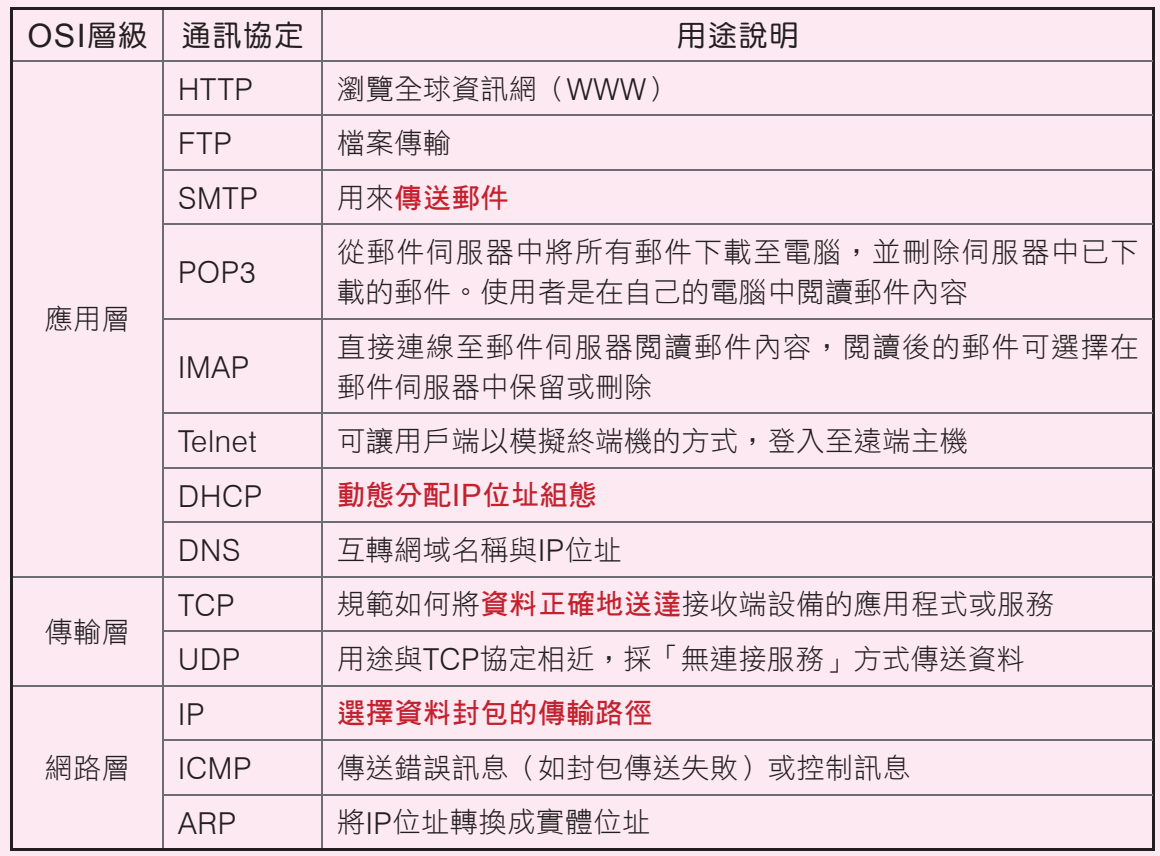

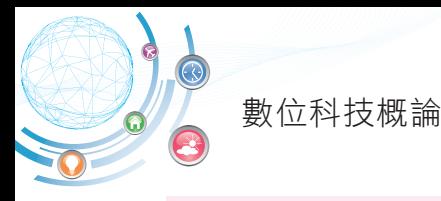

- ♣ 4G LTE:是無線廣域網路通訊協定,傳輸距離約100公里,傳輸速率約300 Mbps,是目 前4G行動上網使用的協定。
- ▲ 藍牙(Bluetooth):具有傳輸不受方向的限制、穿透力強,可進行一對多傳輸;主要應用 在短距離(約10公尺)的數據及語音通訊上。
- RFID:以讀取器來接收RFID電子標籤所發出的無線訊號,以達成物件識別、追蹤、查核 等目的。
- ▲ NFC(近距離通訊):源自RFID所發展出來,它具有傳輸距離短、耗電量低等特性,適用 於行動支付、資料傳輸等領域。

#### 第 15 章 IP位址與網域名稱

 IP位址:由4個數值所組成,每個數值介於0∼255之間,數值與數值以 "." 隔開,例如 140.111.34.61。IP位址的等級說明如下:

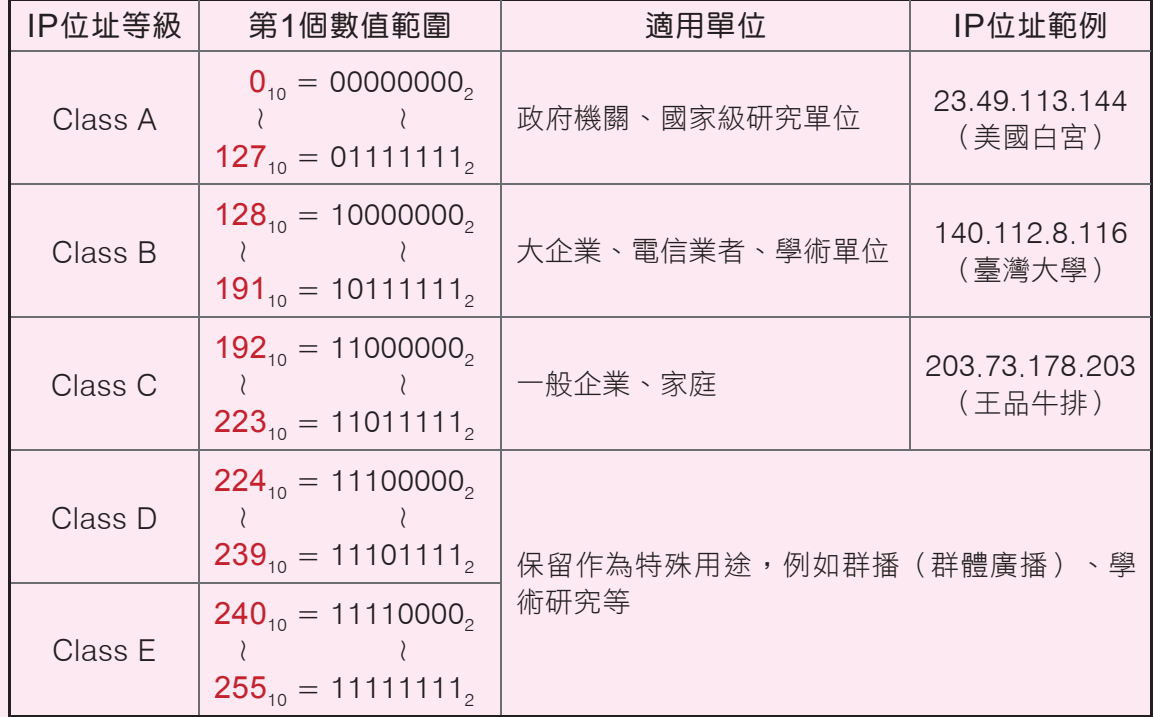

- ♣ IPv6 : 以8個16進位的4位數數字組成, 數字間以 ":" 隔開, 例如 ACDC:1536:11A5:62B7:7423:1869:559E:1432。
- 網路位址變換(NAT)技術:用來將私有IP位址轉換成公有IP位址。
- 網域名稱(domain name):由主機名稱、機構名稱、機構類別、地理名稱等4個部分組 成。
- ▲ 全球資源定位器(URL):俗稱網址,代表存取某項網路資源所使用的通訊協定,及該項 網路資源在網際網路上的所在位置。

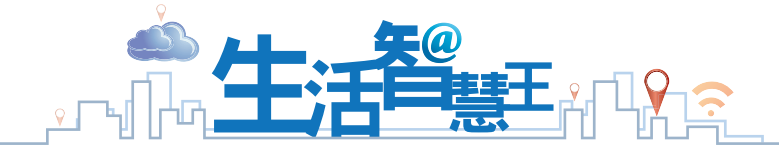

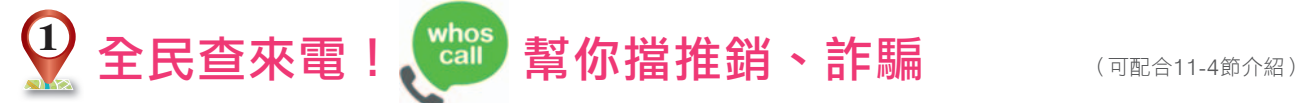

是不是覺得手機出現陌生來電很困擾,懷疑是推銷或詐 騙電話不想接,但又怕錯過重要訊息,該怎麼辦呢?我們可 以安裝Whoscall App (如右圖),當手機有來電時,就可 即時辨識來電者身分。其實Whoscall是應用了巨量資料的 技術,它透過蒐集廣大使用者所回報的電話資料,來辨識陌 生電話。若我們接起Whoscall無法辨識的陌生電話,也可 以主動回報這些電話號碼所屬的機構或性質給Whoscall, 以協助其他使用者辨識來電。

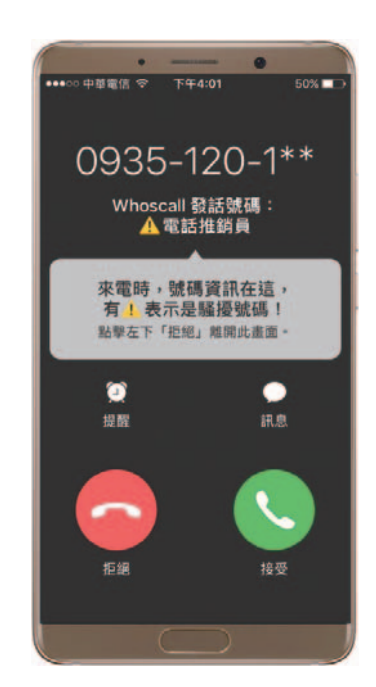

Whoscall App

# $\left( \begin{matrix} 2 \end{matrix} \right)$  Google相簿存照片,無限空間免費用 (可配合11-4節介紹)

擔心手機中的照片太多,儲存空間不足嗎?只要在Google相簿中選擇「高畫質」的 壓縮格式(如下圖),即可取得「免費無限儲存空間」!

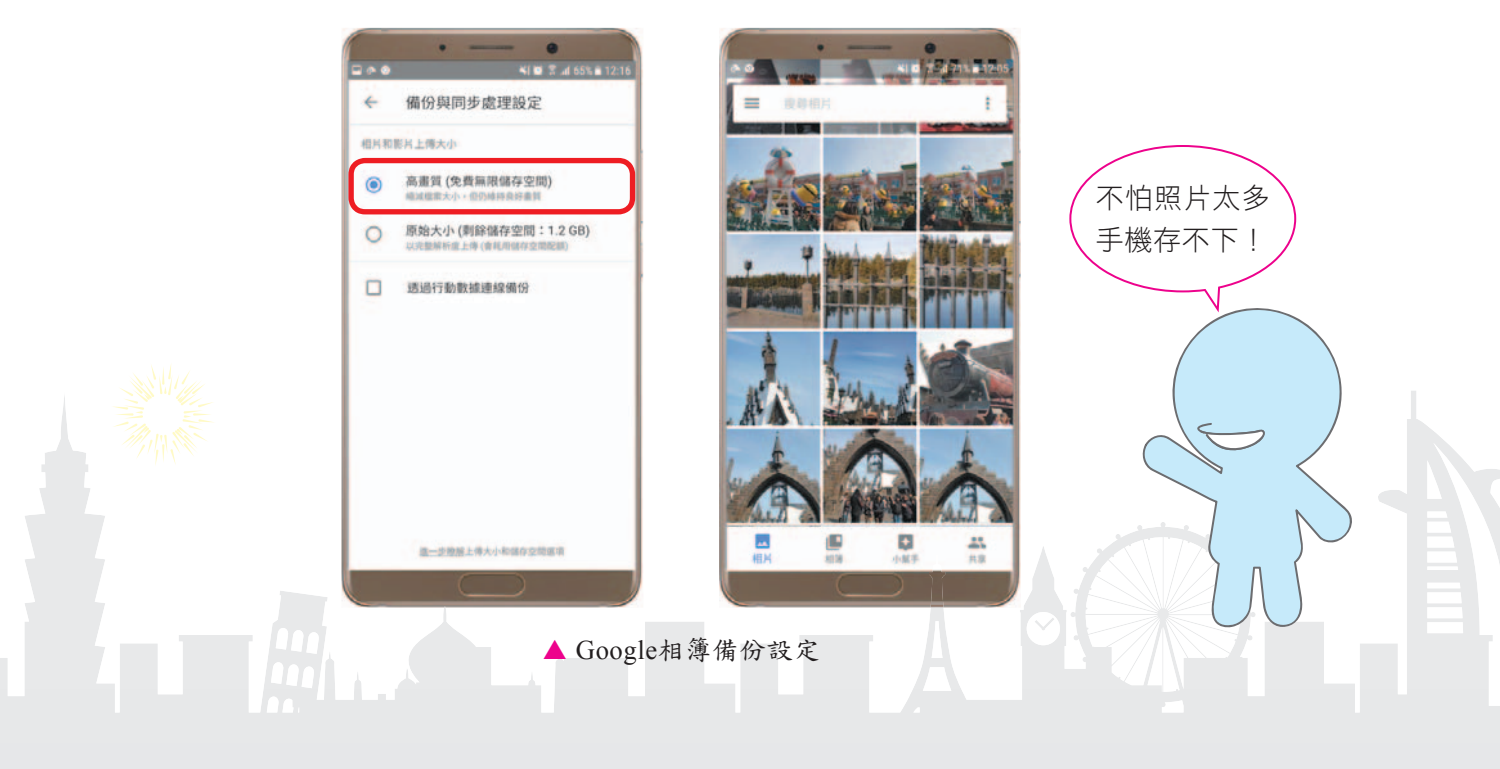

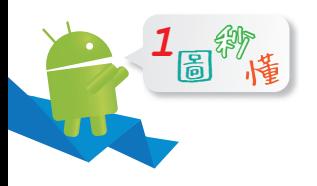

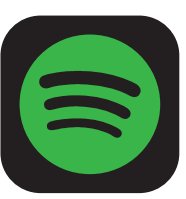

38,052小時的Spotify音樂被收聽

 $\overline{a}$ 

60

ᆩၯีҡϧቄٱȉ

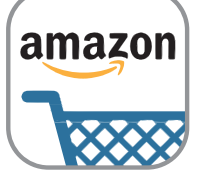

\$203,590美金的Amazon銷售額

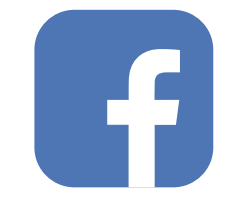

973,000次的Facebook登入

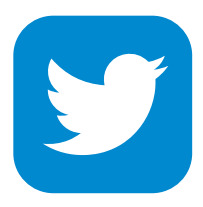

481,000則的Twitter新推文

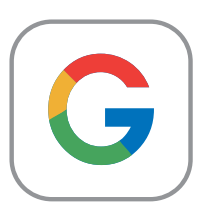

2,400,000次Google的搜尋

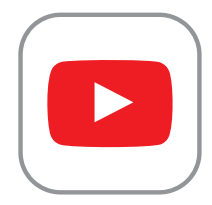

4,300,000次YouTube影片點閱

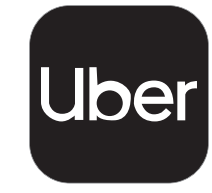

1,389次的Uber叫車服務

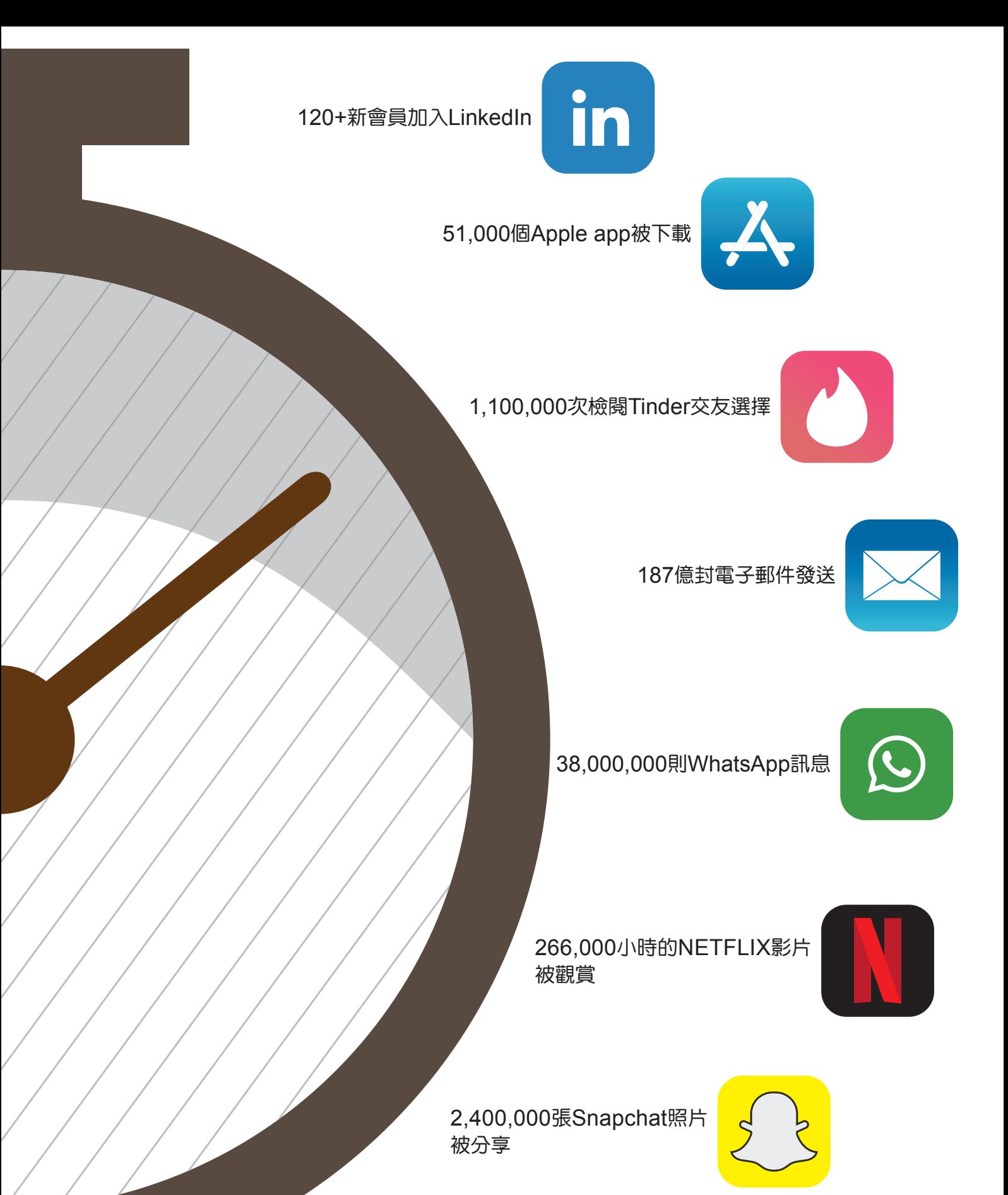

174,000張Instagram照片發布

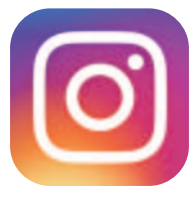